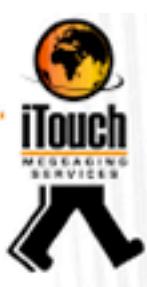

# **iTouch Messaging Services (Pty) Ltd**

# **IWeb User Guide**

**Release Date** 12 December 2017

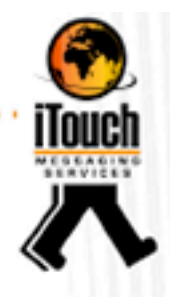

## Contents

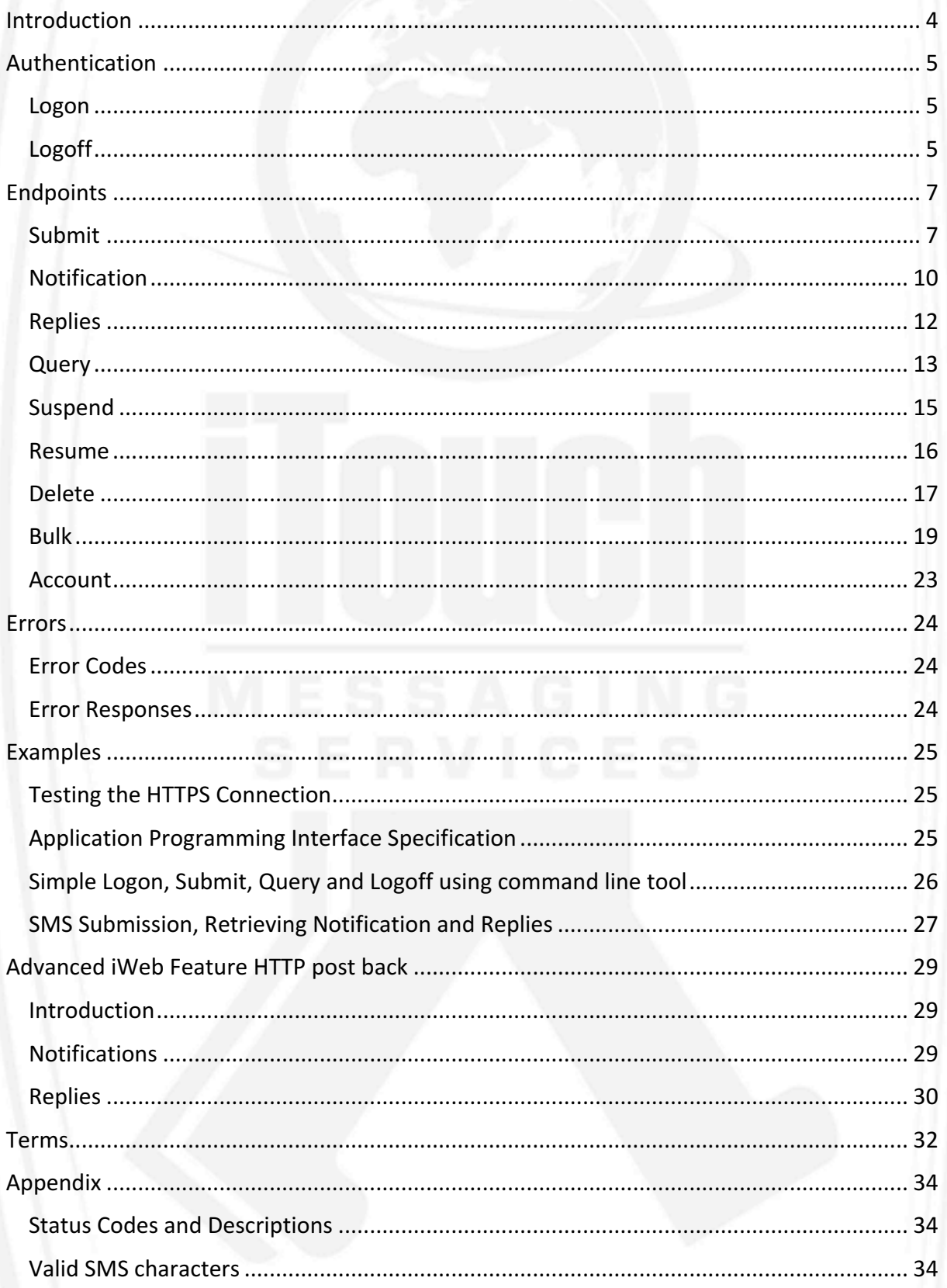

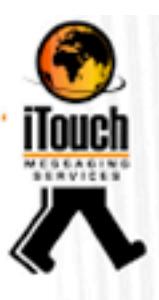

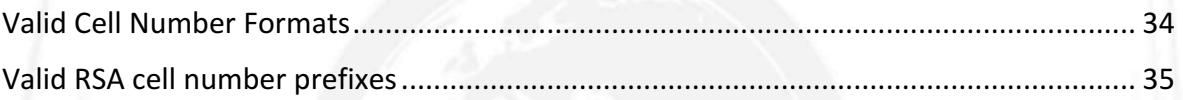

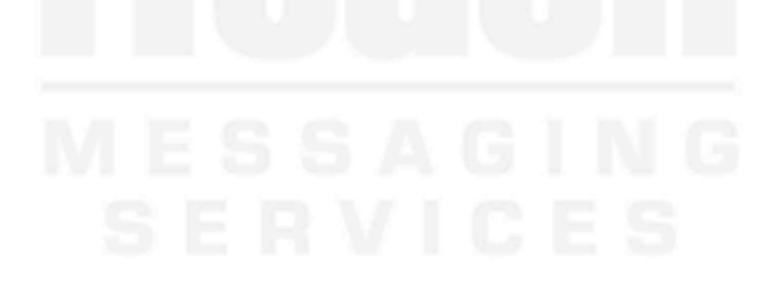

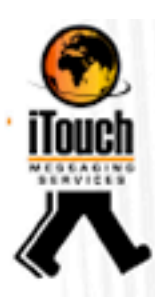

## Introduction

A messaging service that enables the transmission of SMS messages via the HTTPS protocol. This product is intended for use with applications that need to be SMS-enabled.

iTouch HTTP can dramatically increase the effectiveness of your back-office applications by enabling these applications to automatically communicate important messages to the right people at the right time. Most companies have computer systems such as financial, ERP, CRM and customer service applications. The reach and scope of these applications are typically limited only to the company premises. SMS-enabling them, such that the relevant people can be notified about important events, payments and queries can significantly enhance the functionality and benefits of these systems.

Integrate-SMS is an IMS messaging service that enables the transmission of SMS messages via the 'https' protocol. This product is intended for use with applications that need to be SMS-enabled. Applications can POST messages to Integrate-SMS and receive receipts and replies via a call-back POST.

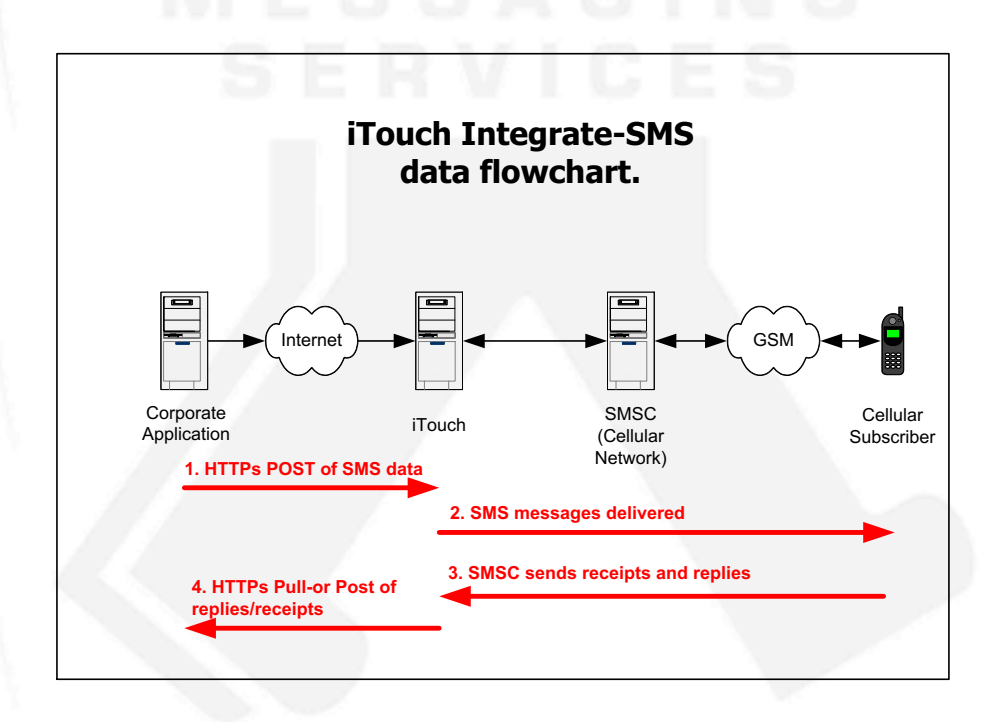

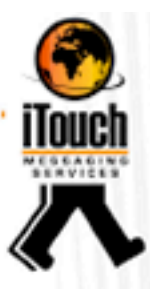

## Authentication

#### Logon

#### **Function**

Logon to iWeb.

#### **Command**

Logon?

#### **Description**

To start a session, the return will be a SessionID. This SessionID must be used in place of the UserId and Password parameters on subsequent iWeb requests. The SessionID will be invalid after 10 minutes of inactivity or idle time.

#### **Parameters**

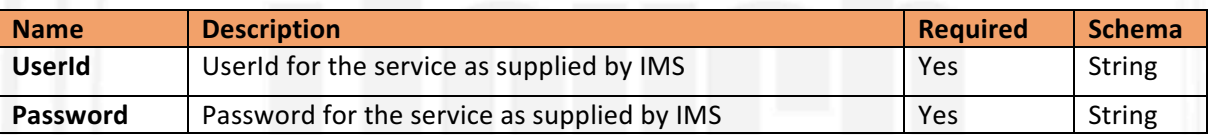

#### **Responses**

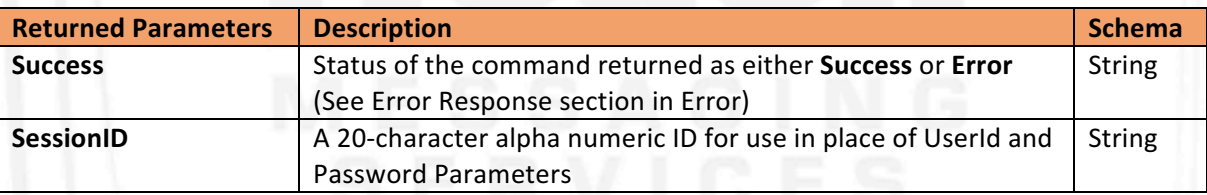

#### Logoff

#### **Function**

Logoff from iWeb.

#### **Command**

Logoff?

#### **Description**

To close a session that was started by the Logon? Command. The SessionID will be invalid after 10 minutes of inactivity or idle time.

#### **Parameters**

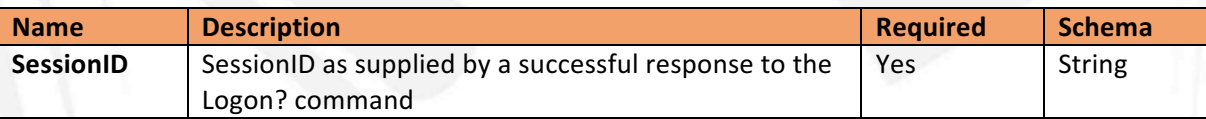

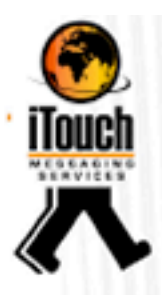

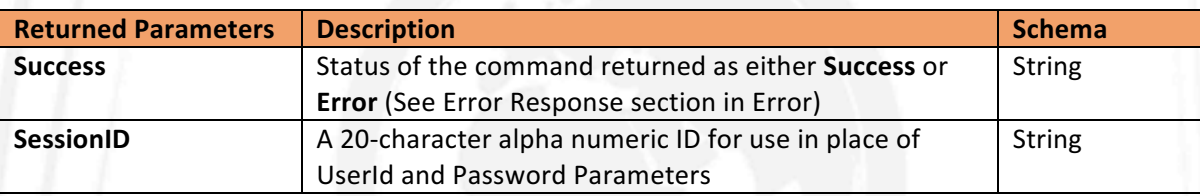

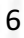

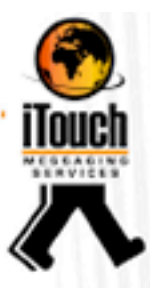

## Endpoints

## Submit

#### **Function**

To submit a single or multiple SMS's to iWeb.

#### **Command**

Submit?

## **Description**

To submit a SMS using the Submit? Command. The Submit? command can be used in 2 methods, each method in turn has 2 formats, namely:

- 1) Session based or
- 2) Combined Authentication.

#### **Session Based Parameters**

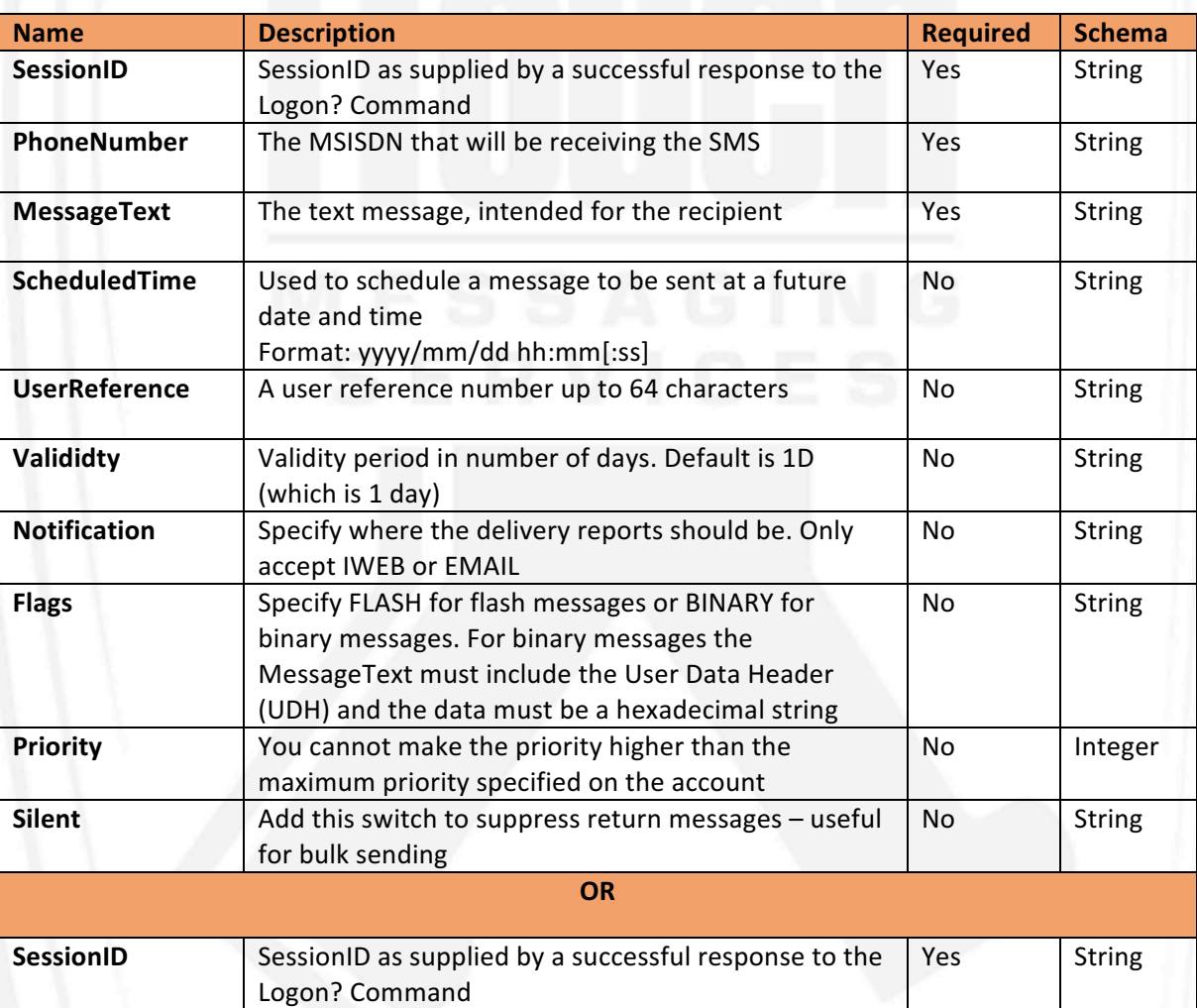

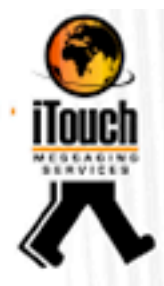

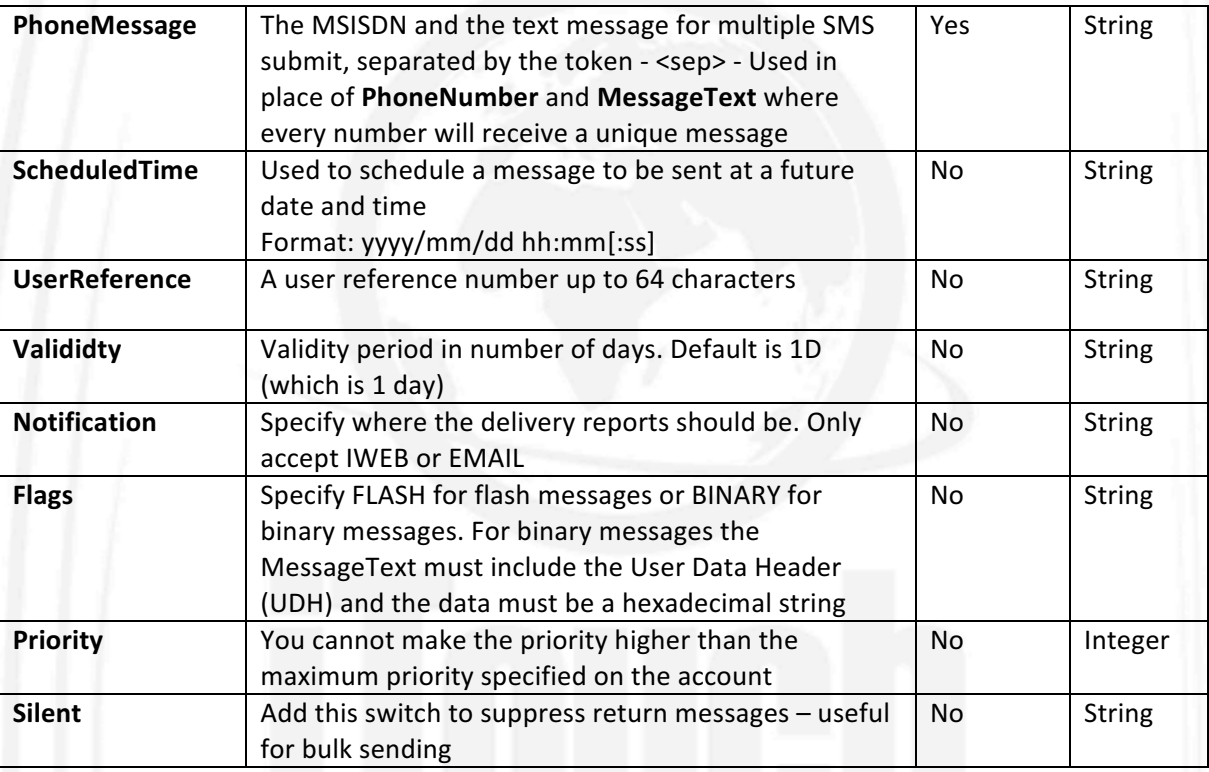

#### **Combined Authentication Parameters**

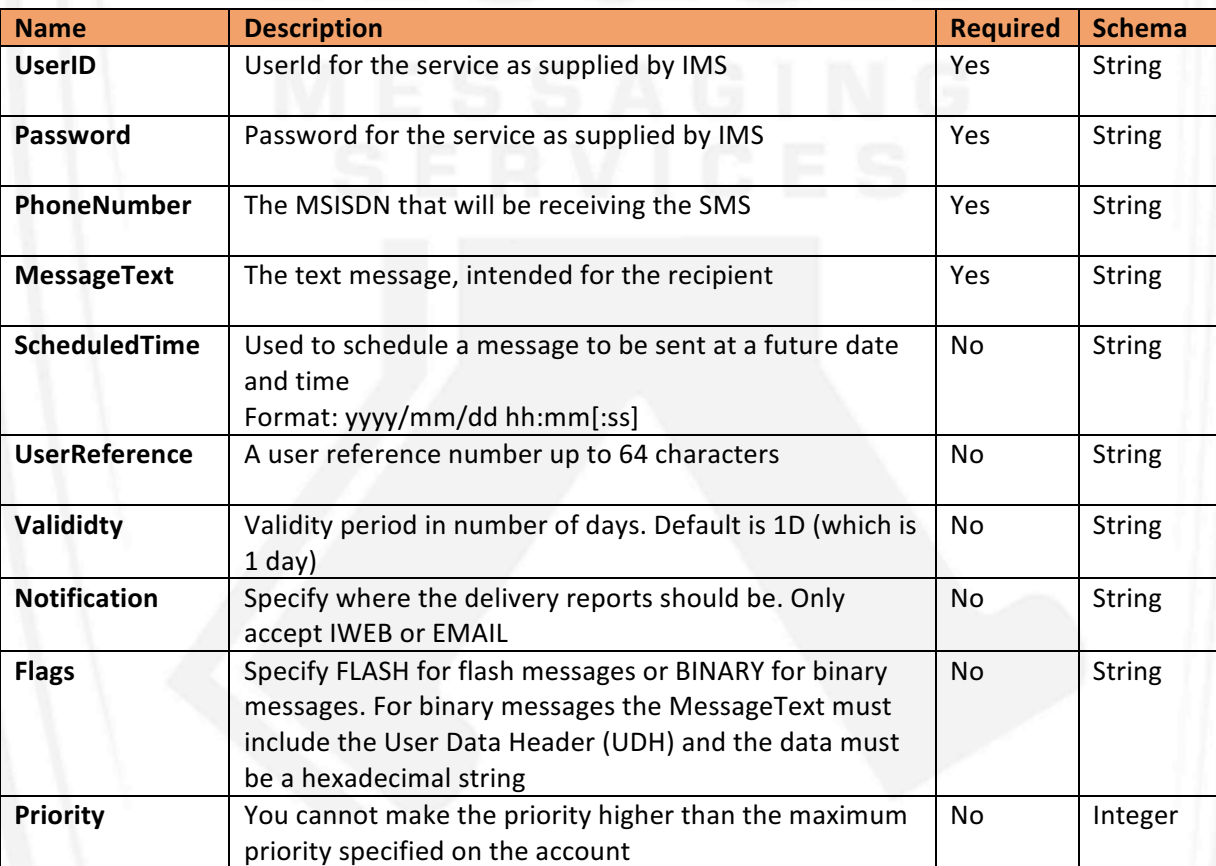

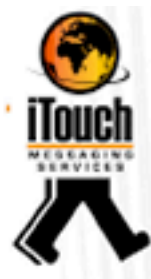

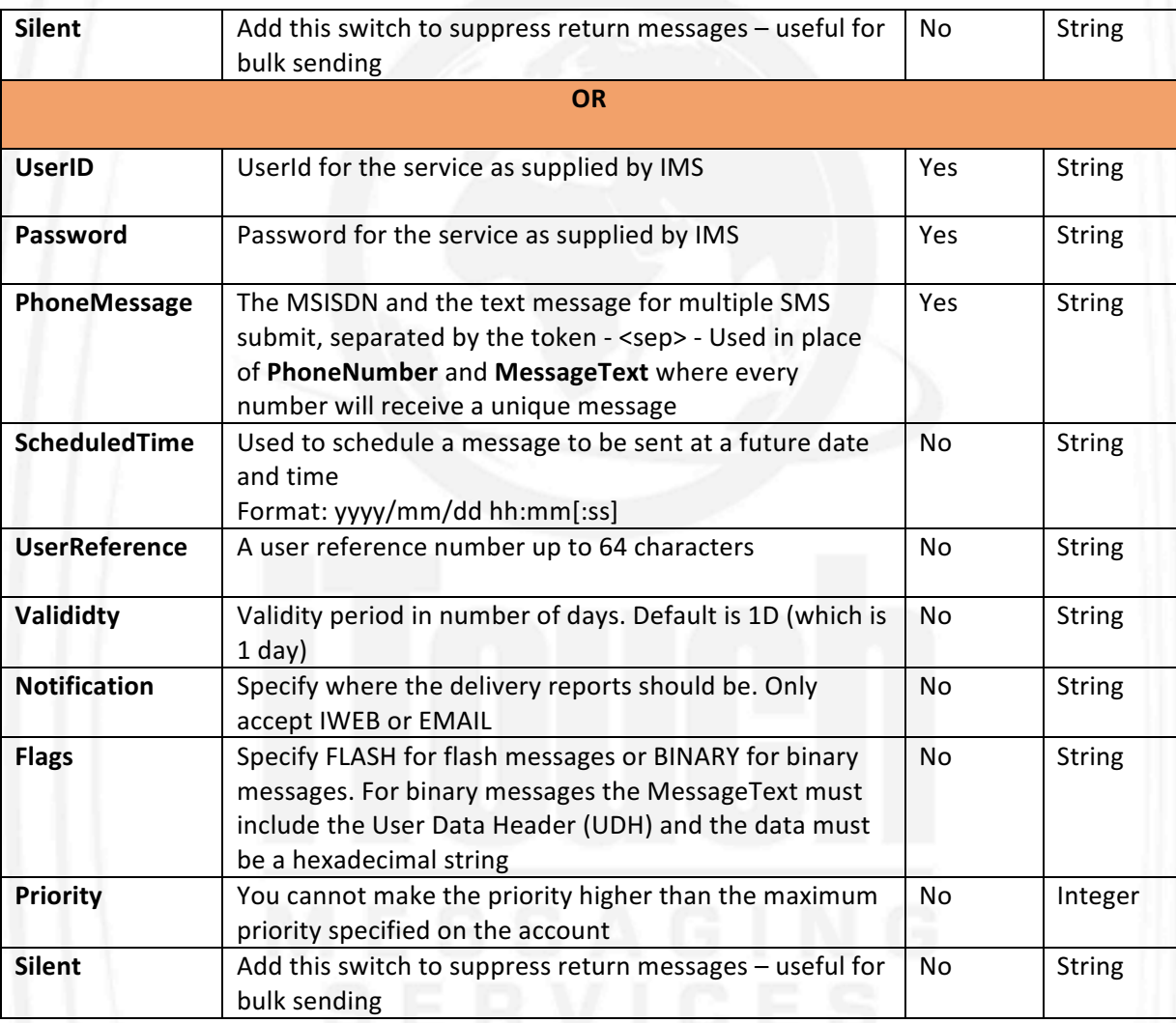

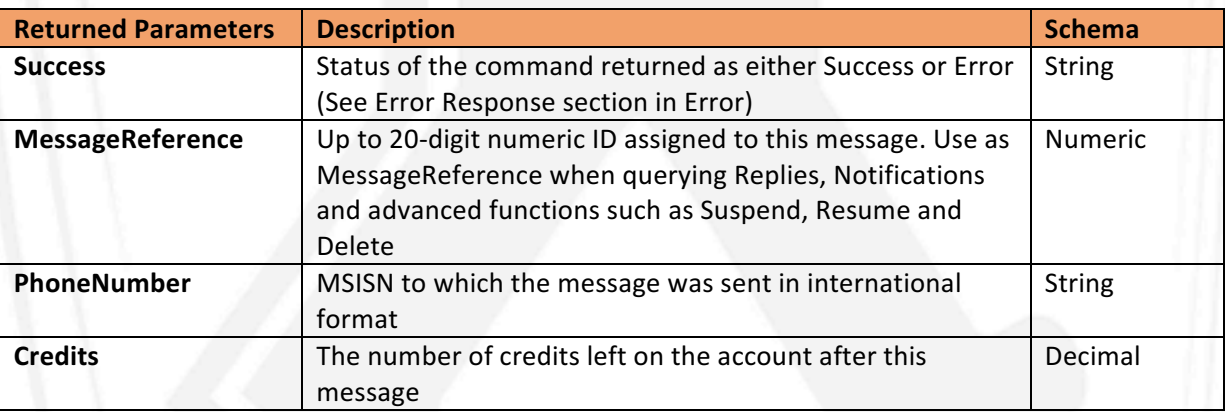

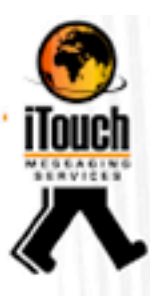

## Notification

#### **Function**

To retrieve delivery notifications for messages submitted through iWeb.

#### **Command**

Notification?

## **Description**

Delivery notification can be retrieved from iWeb API, using the Notification command. The submitted message(s) must have Notification parameter set to IWEB, and notifications enabled on the account service. Up to 50 notifications will be sent pet request on a First in first out basis.

#### **Parameters**

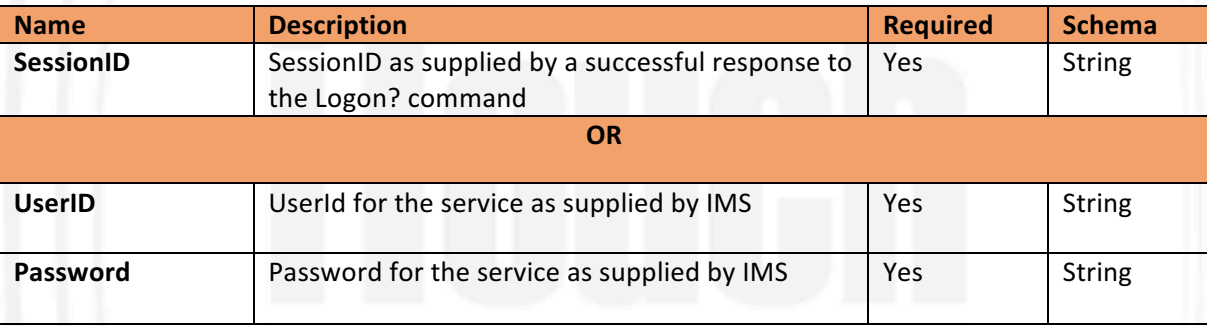

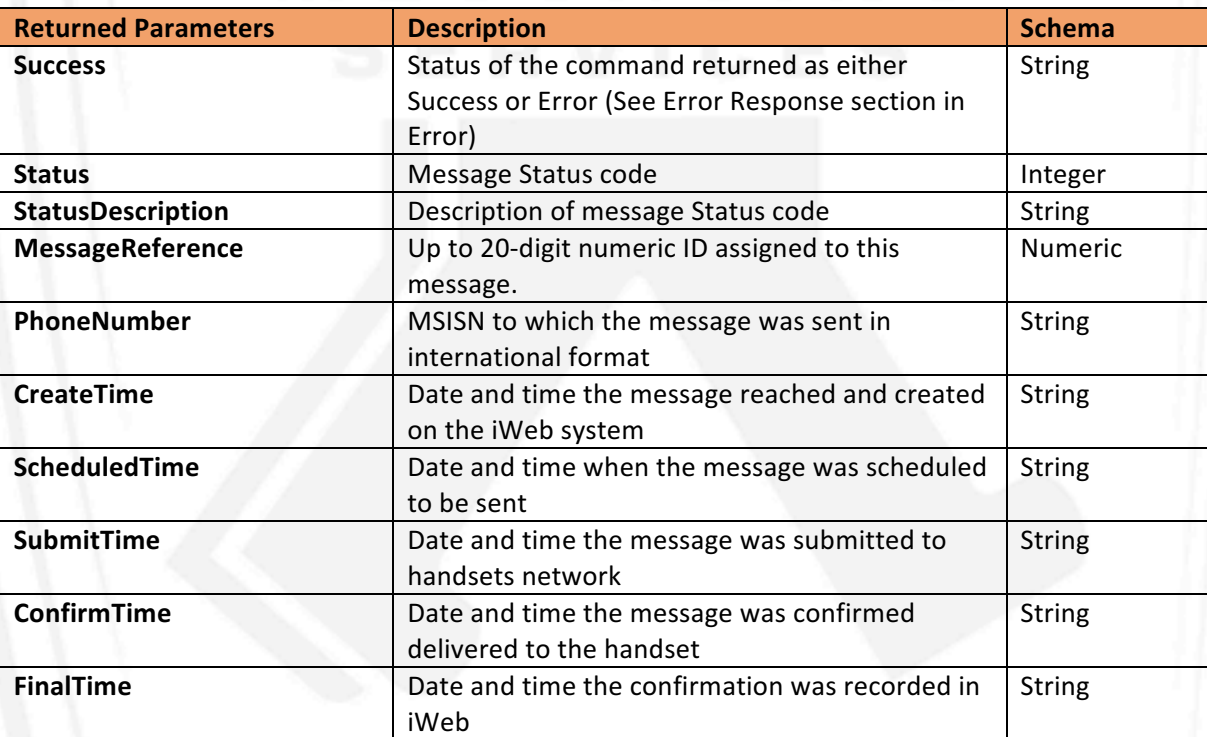

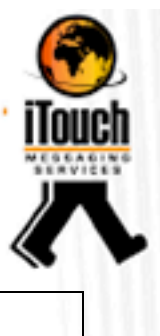

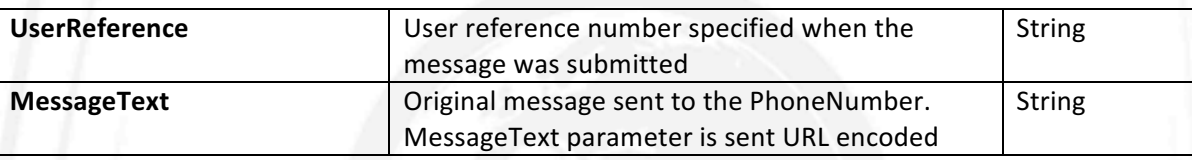

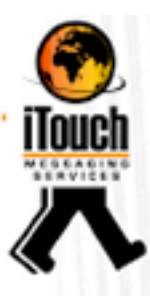

#### Replies

#### **Function**

To retrieve replies to messages submitted through iWeb.

#### **Command**

Replies?

## **Description**

Replies can be retrieved from iWeb API, using the Replies command. The submitted message(s) can be replied to by the handset and are matched by the iWeb API, the account service must have TRUE ReplyPath enabled. Up to 50 Replies will be sent pet request on a First in first out basis.

#### **Parameters**

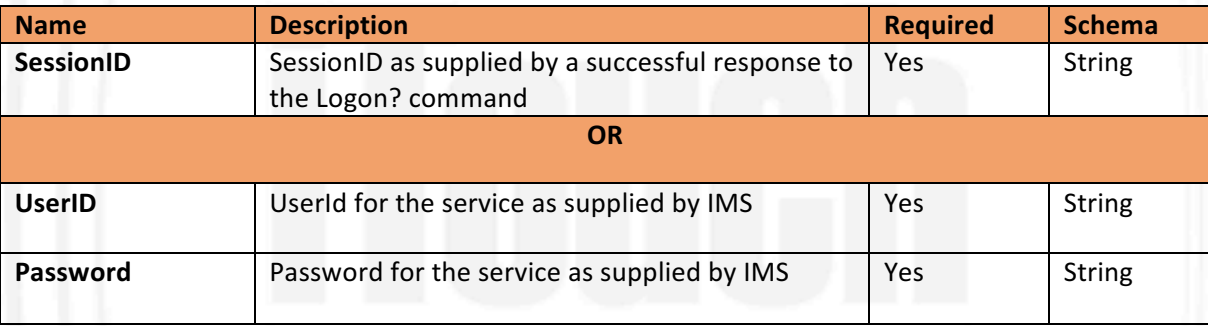

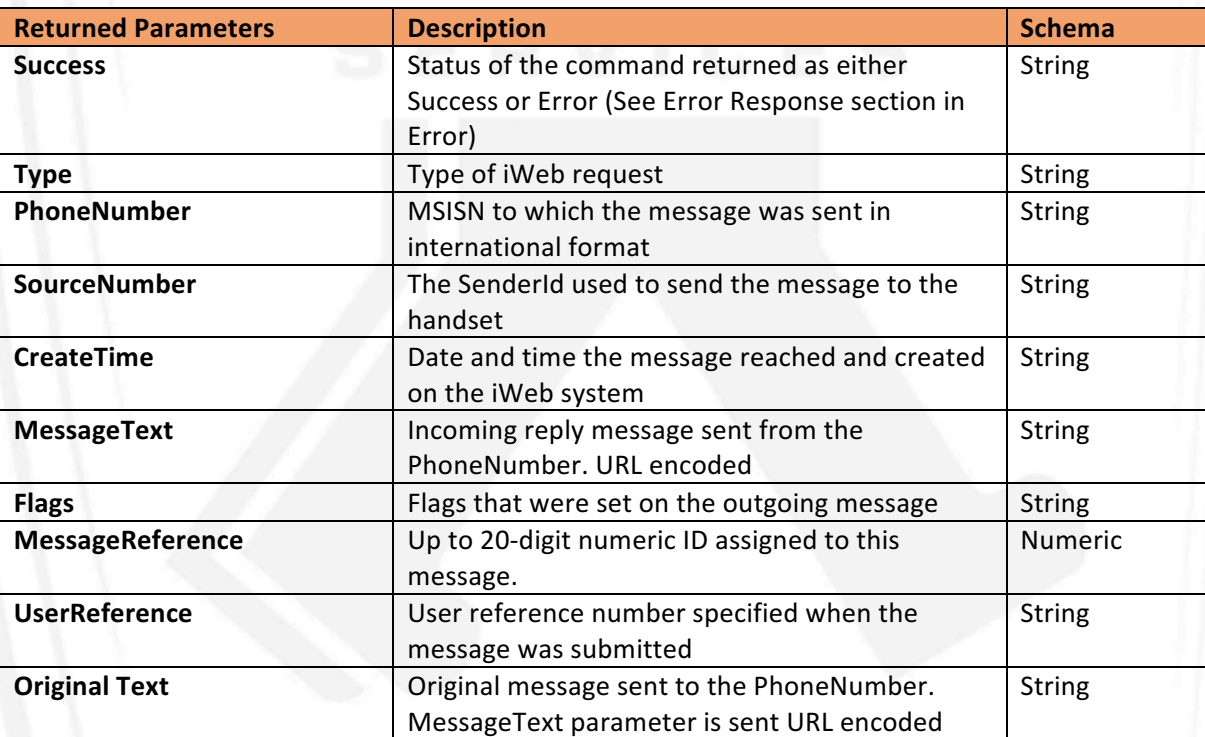

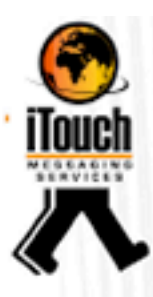

## **Query**

#### **Function**

To query status of a specified scheduled or sent message on iWeb.

#### **Command**

Query?

## **Description**

Query command is a powerful command used in advanced implementations of the iWeb API. The command returns the status of a queried message that is scheduled or has been submitted.

Please note, the fields returned depend on the status of the message, if there were no errors submitting or delivering the message, there will be no errors, thus ErrorCode and ErrorDescription will not be returned.

#### **Parameters**

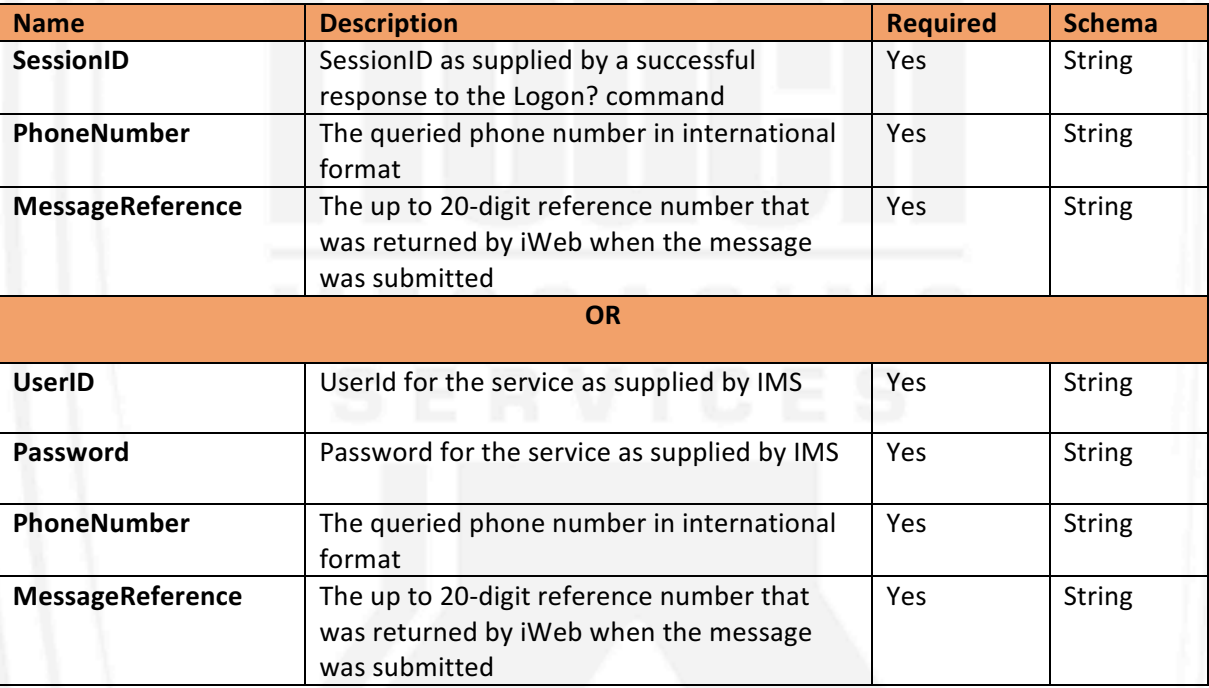

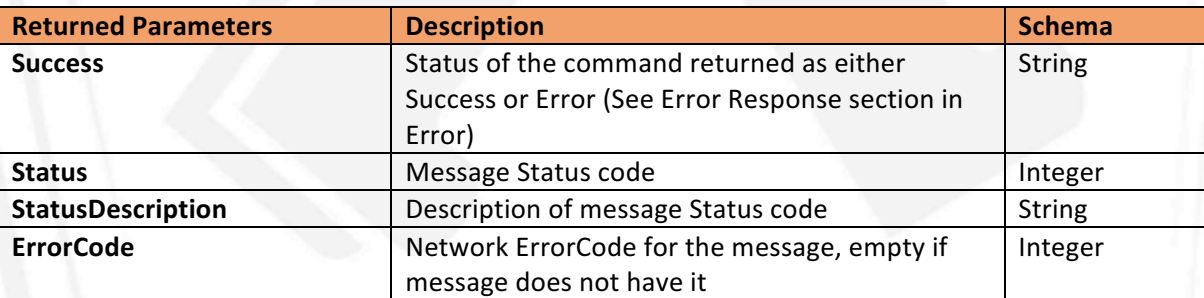

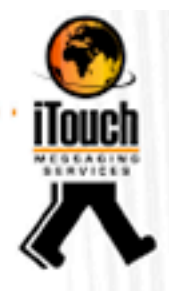

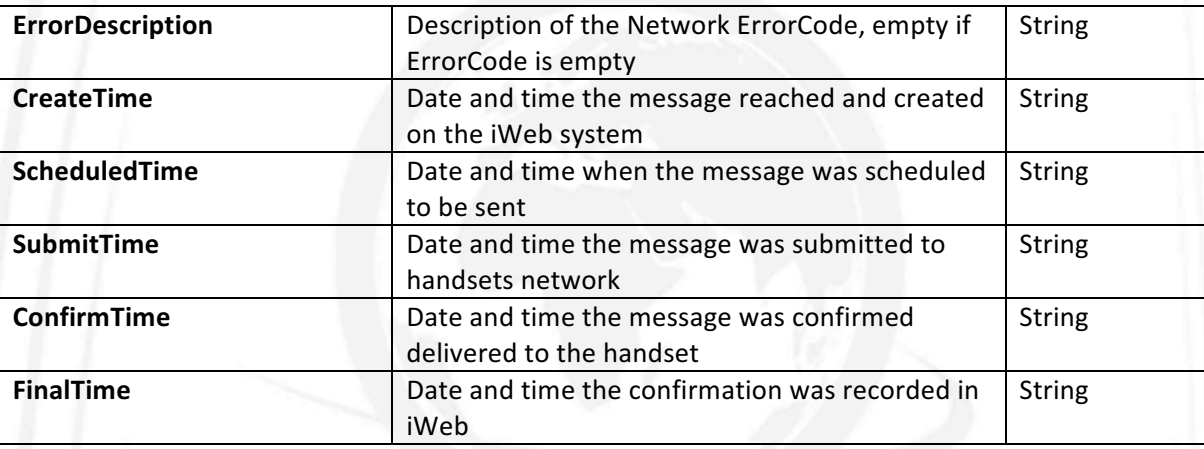

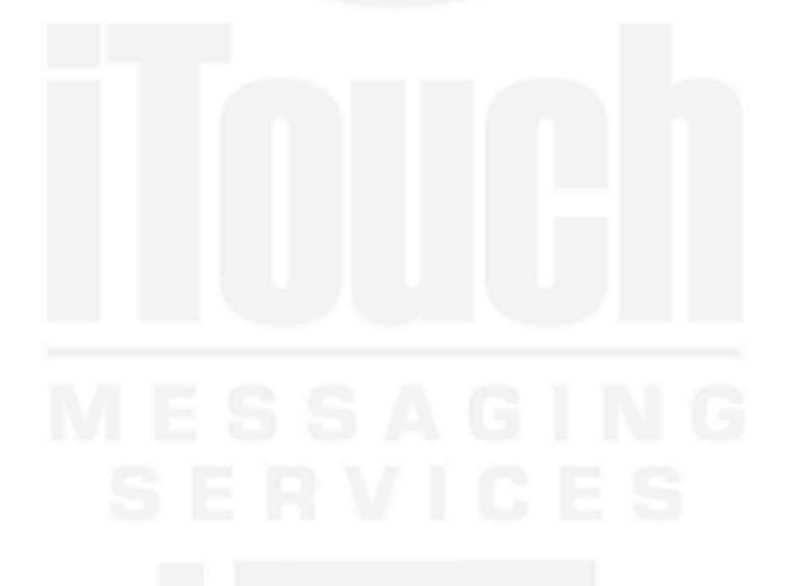

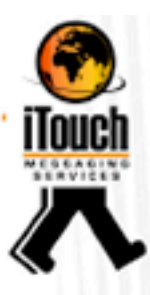

#### Suspend

#### **Function**

To suspend a message scheduled to be submitted at a future date on iWeb.

#### **Command**

Suspend?

## **Description**

The suspend command is used in advanced implementations of the iWeb API. The suspend command, suspends a message that has been scheduled using a Submit? Command with the parameter ScheduleTime set for the future. This command will only work for messages that have not been submitted to the Network yet.

#### **Parameters**

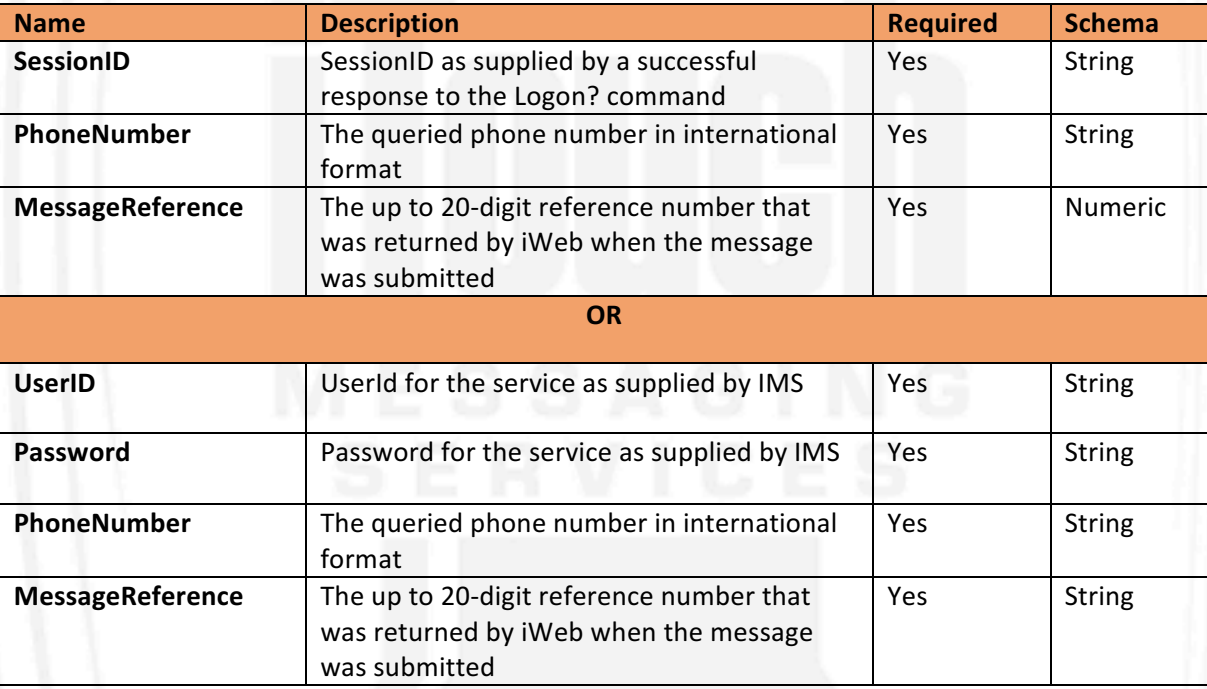

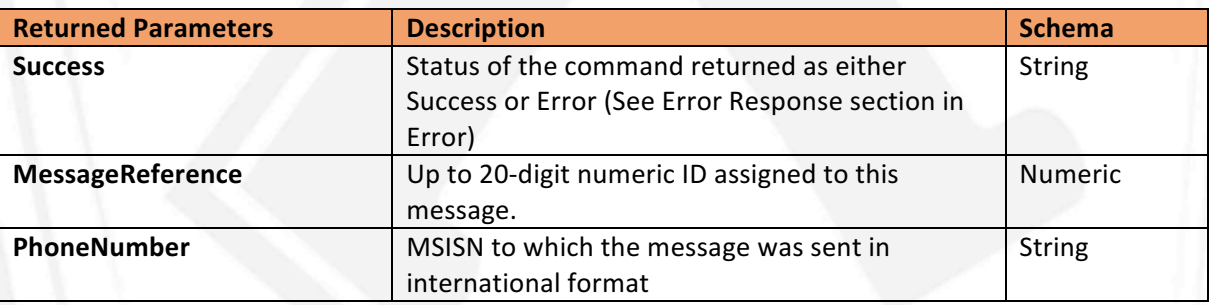

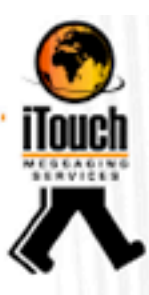

#### Resume

#### **Function**

To resume or unsuspend a message scheduled to be submitted at a future date on iWeb. 

#### **Command**

#### Resume?

#### **Description**

The Resume command is used in advanced implementations of the iWeb API. The Resume command, unsuspends a message that has been scheduled using a Submit command with the parameter ScheduleTime set for the future, and had been subsequently suspended with the Suspend command. This command will only work for messages that have not been submitted to the Network yet, and the message's ScheduledTime is not less than ScheduledTime plus Validity.

#### **Parameters**

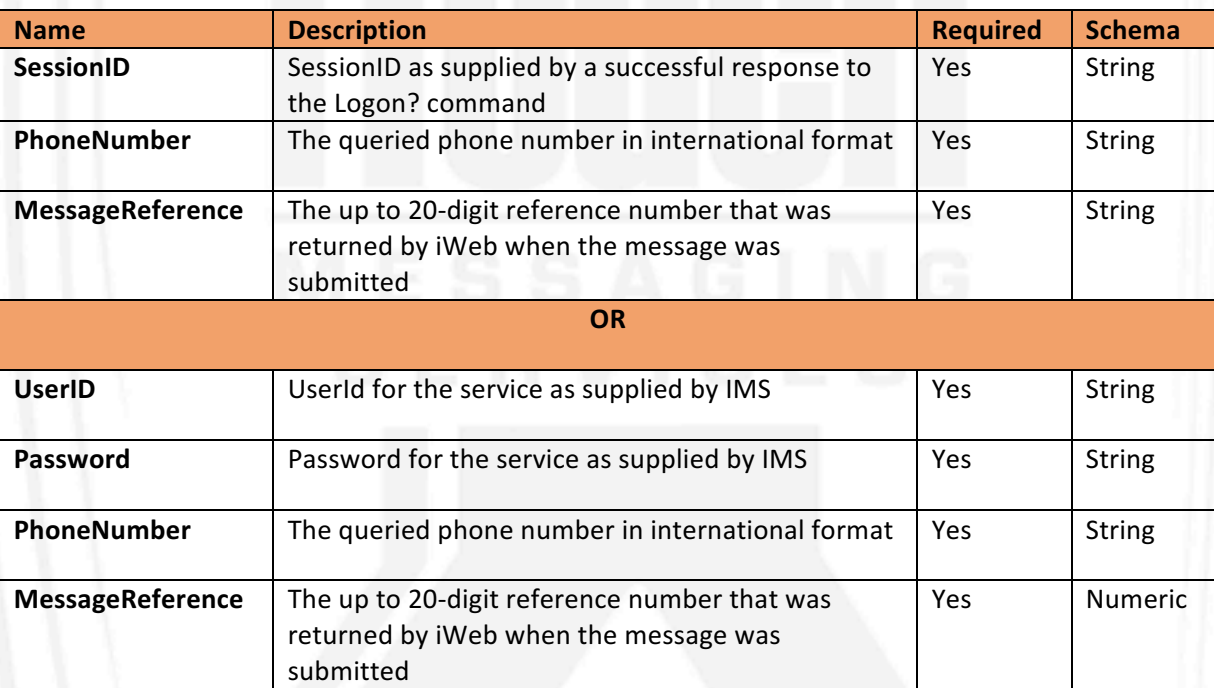

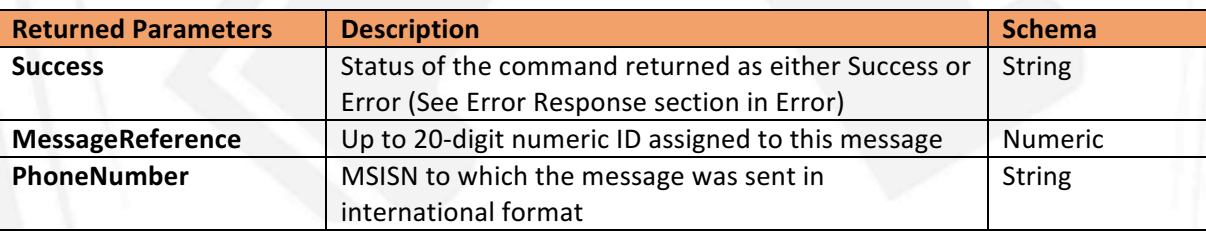

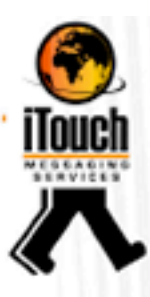

#### Delete

#### **Function**

To delete a suspended message scheduled to be submitted at a future date and then suspended on iWeb.

#### **Command**

Delete?

#### **Description**

The Delete command is used in advanced implementations of the iWeb API. The Delete command, deletes a message that has been scheduled using a Submit command with the parameter ScheduleTime set for the future, and had been subsequently suspended with the Suspend command. This command will only work for messages that have not been submitted to the Network yet, and the message's ScheduledTime is not passed the current time.

#### **Parameters**

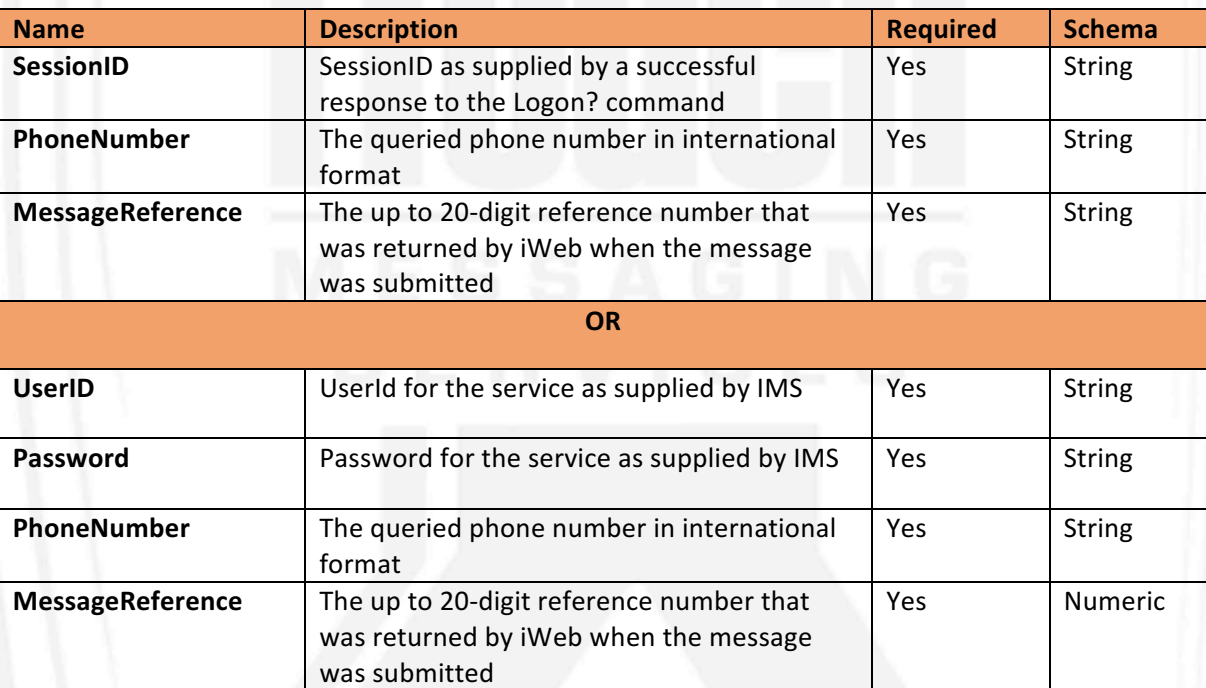

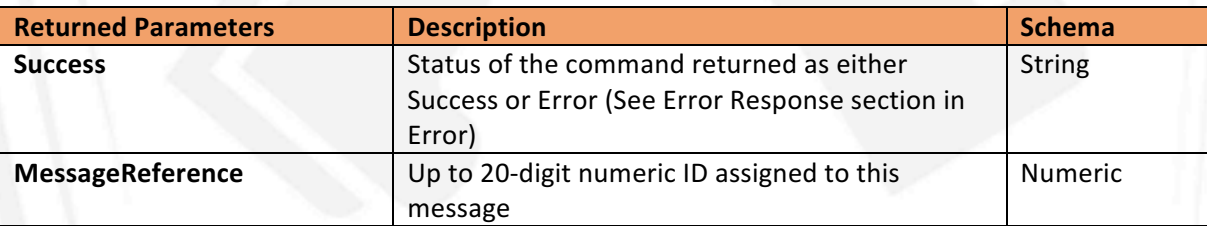

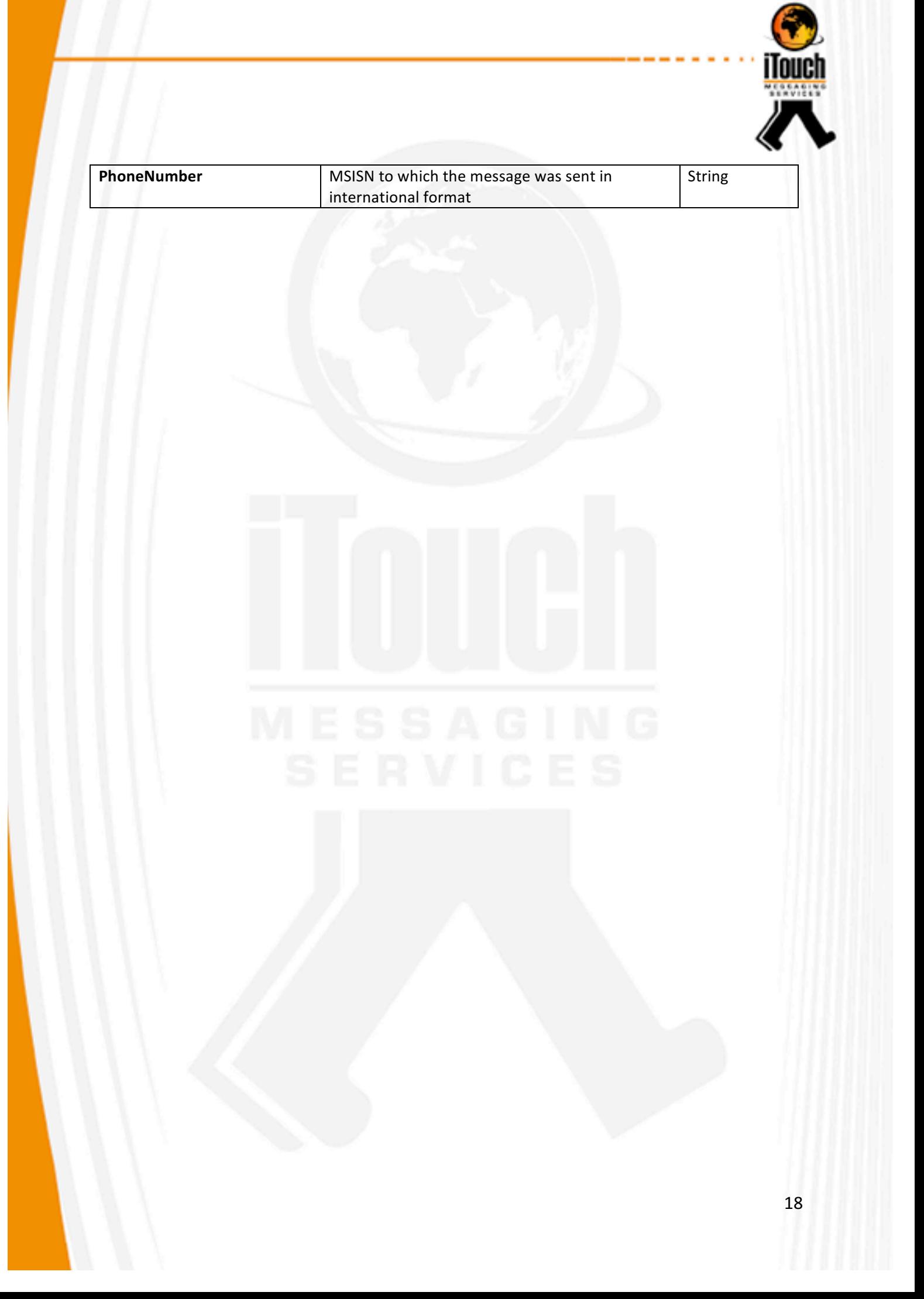

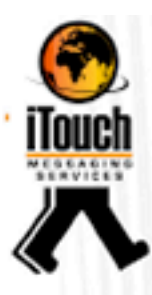

# Bulk

#### **Function**

To schedule and/or submit multiple messages simultaneously as bulk through iWeb. **Command**

#### Bulk?

**Description**

The bulk command is used as an advanced feature on iWeb to schedule a bulk send to multiple phone numbers and can be with different messages to each number. The Bulk command can be used similarly to the Submit command, with regards to authentication, namely 1) Session based or 2) Combined Authentication and Submit.

#### **Session Based Parameters**

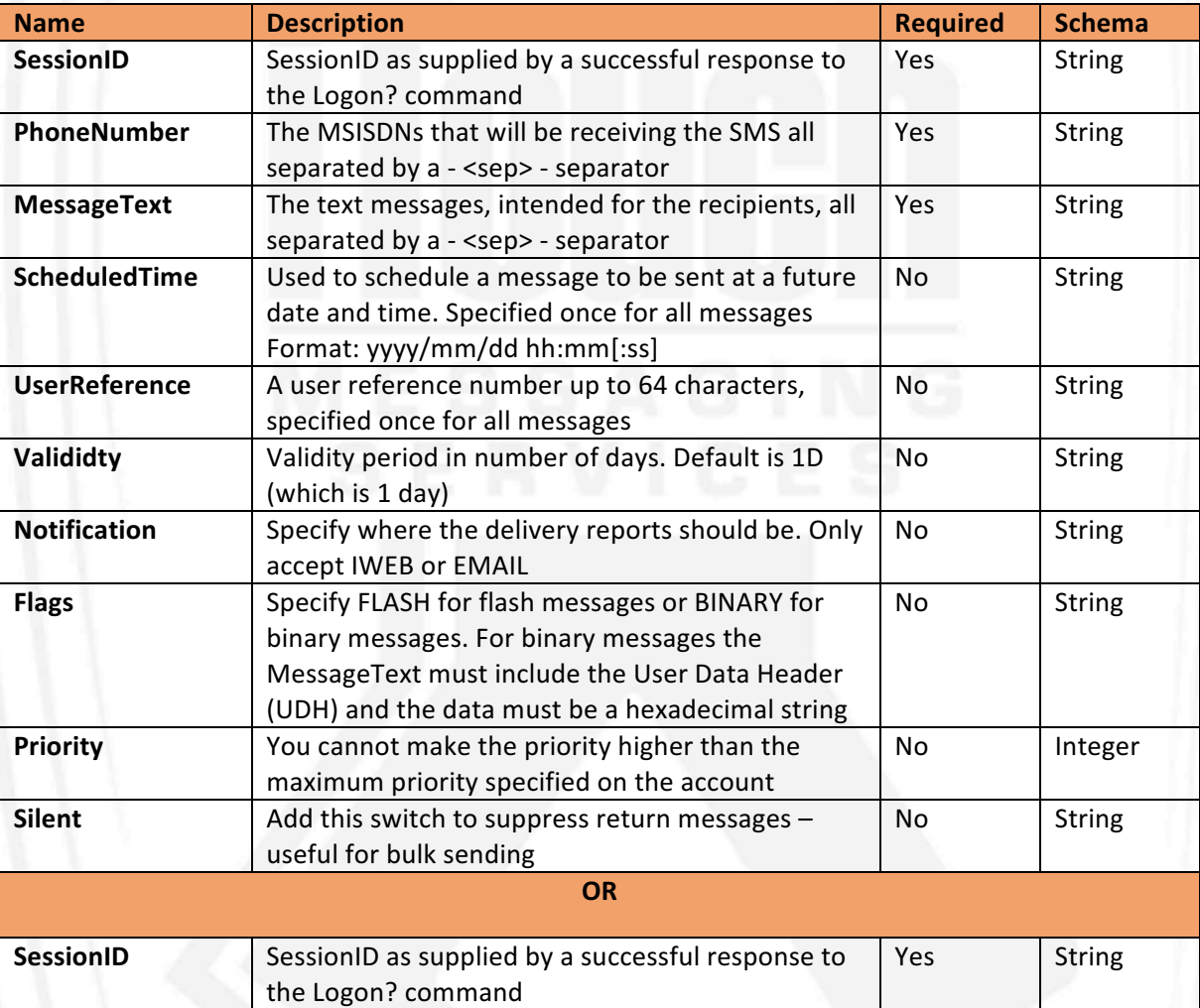

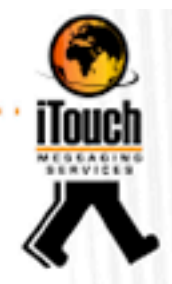

٠

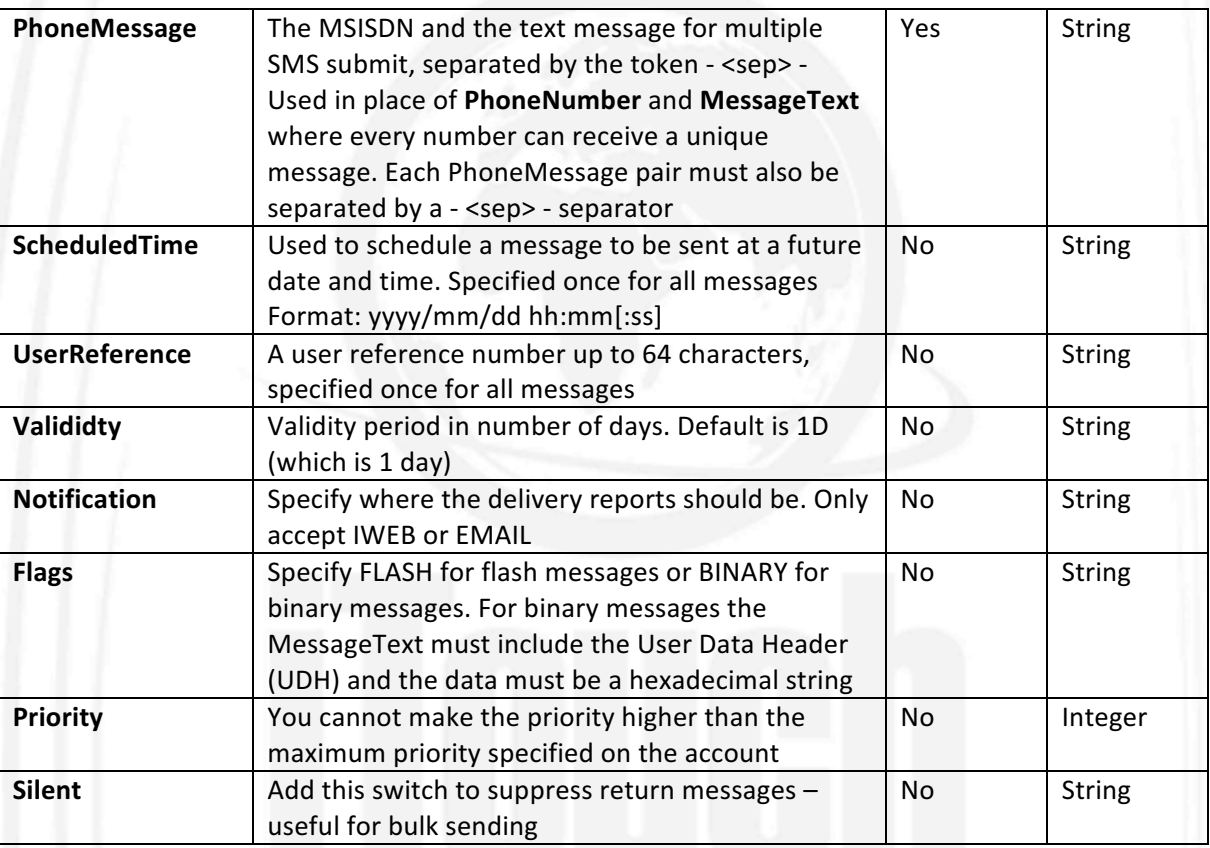

## **Combined Authentication Parameters**

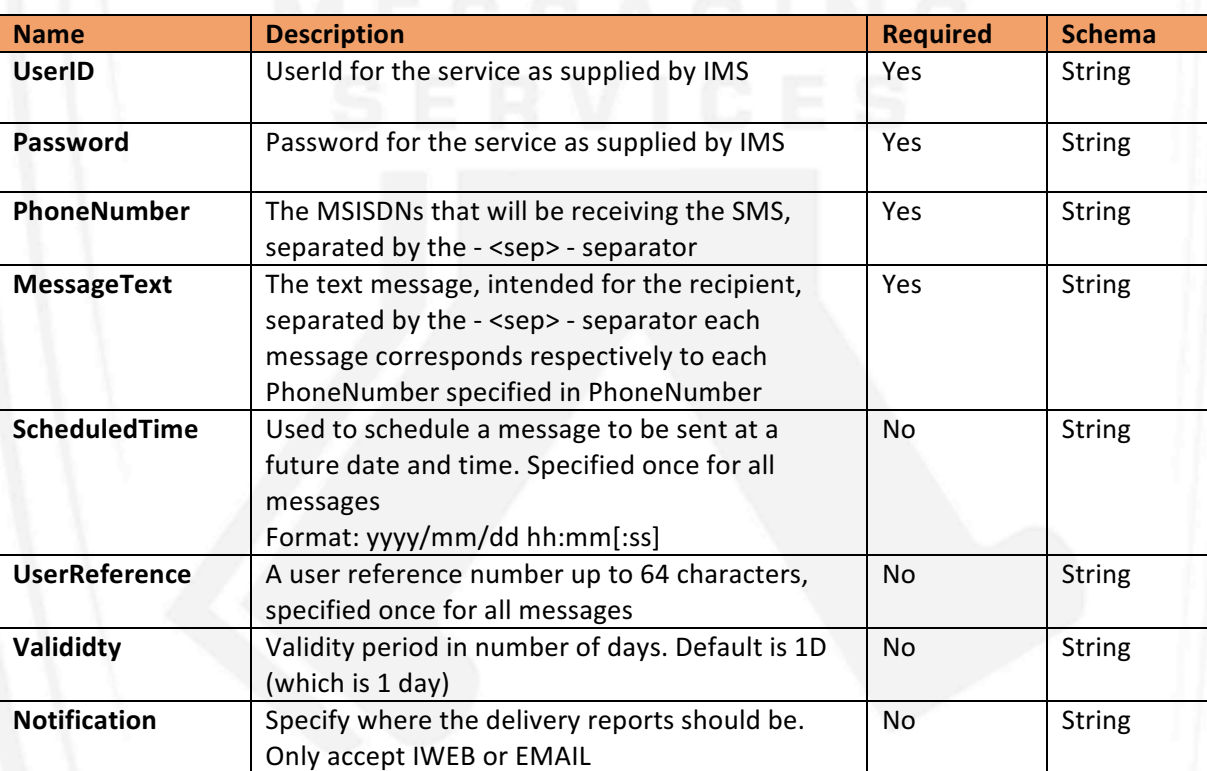

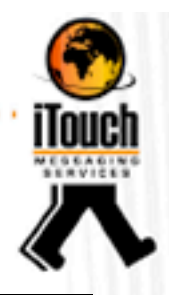

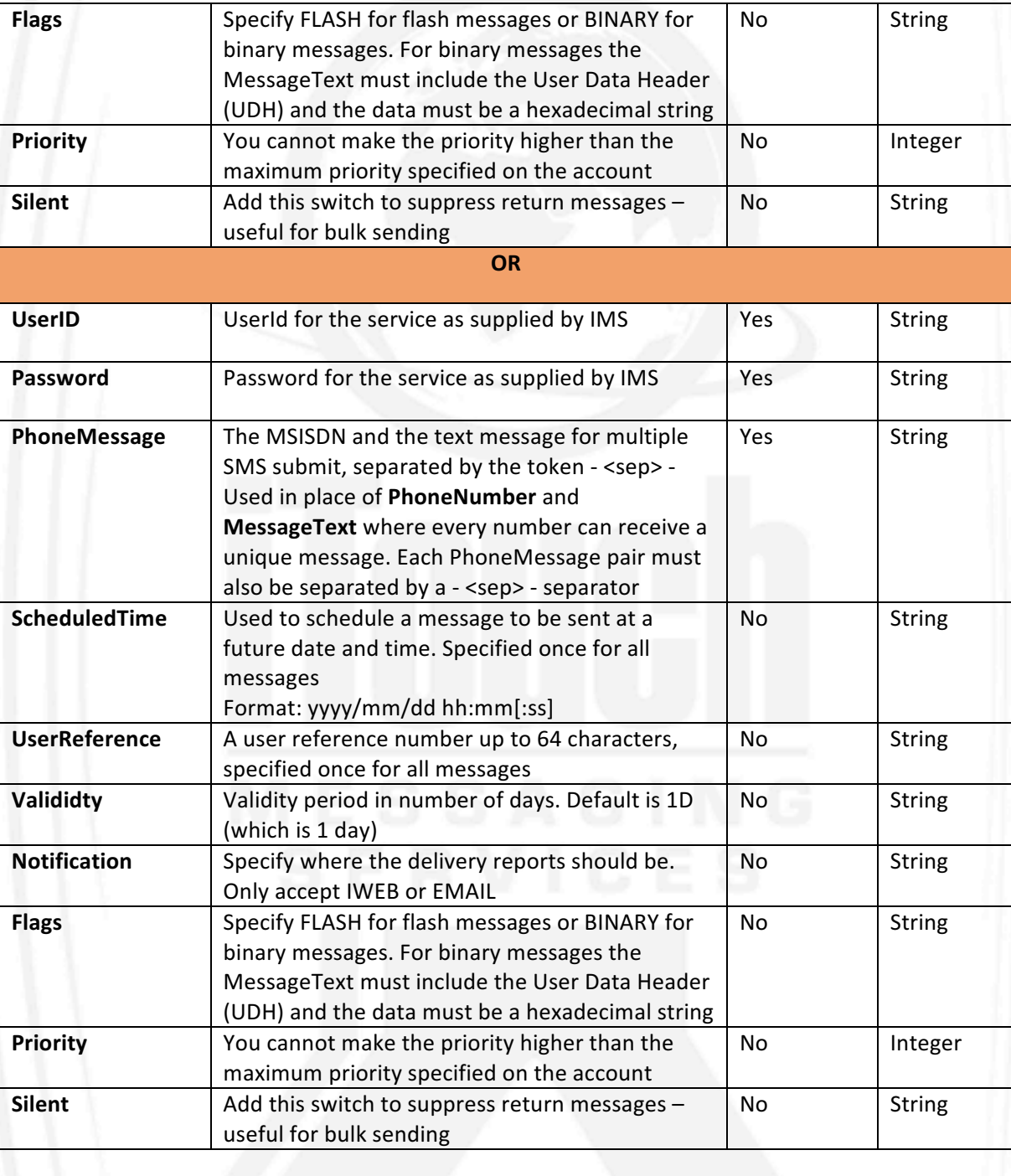

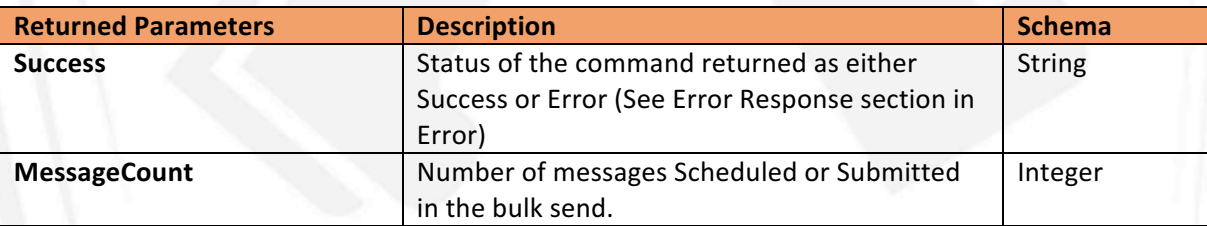

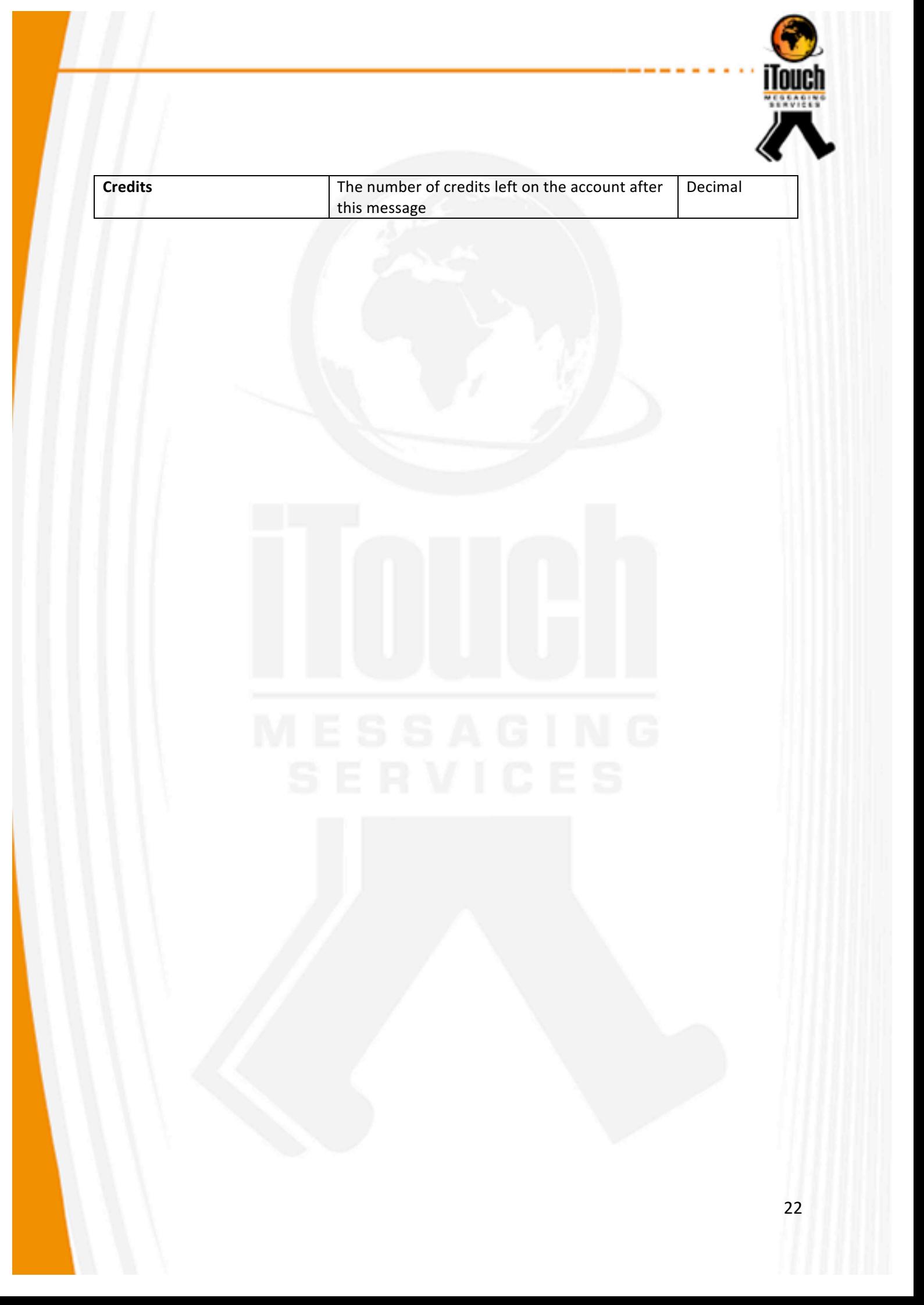

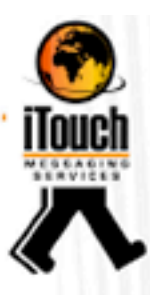

## Account

#### **Function**

To retrieve service details for the account on iWeb.

## **Command**

Account?

## **Description**

The Account command is used to retrieve basic details of the service from iWeb.

#### **Parameters**

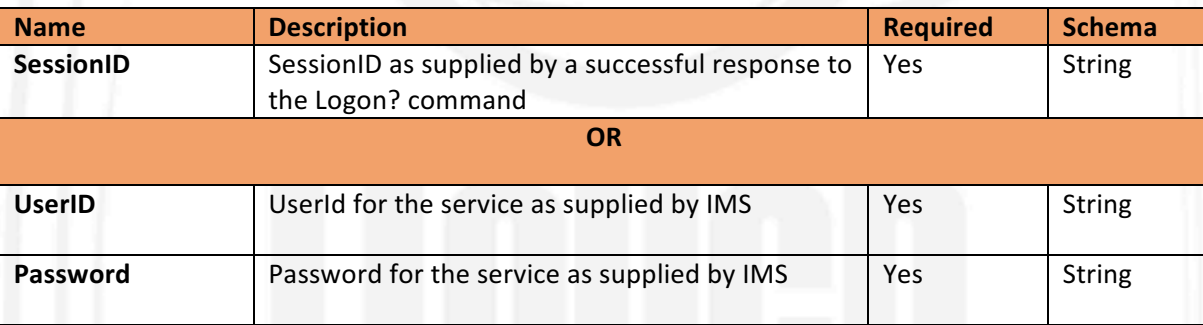

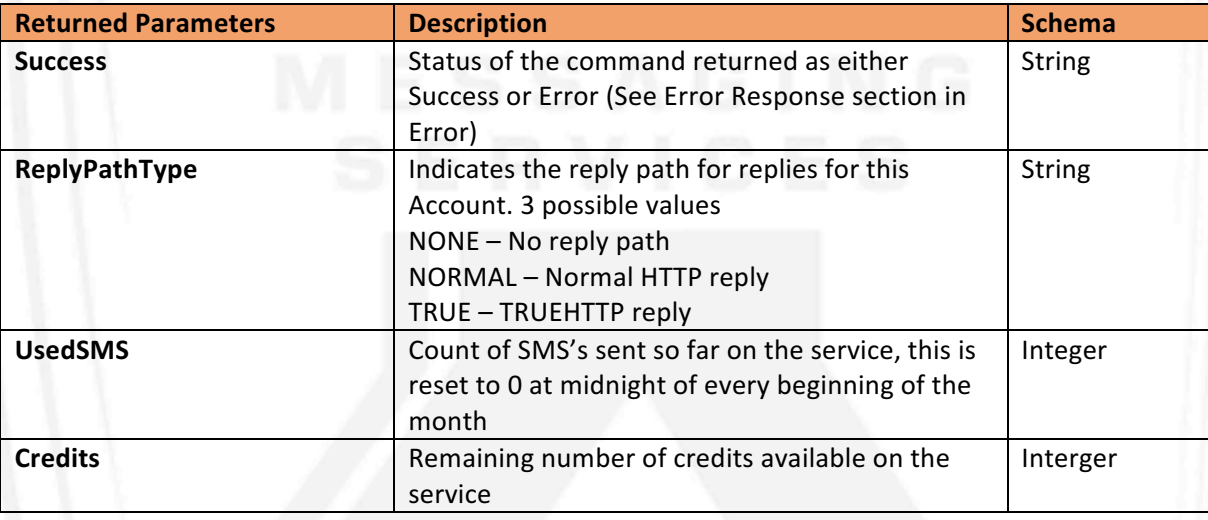

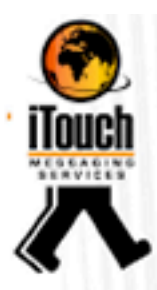

## Errors

All iWeb error responses are similar, and follow the prescribed format below:

## **Error Codes**

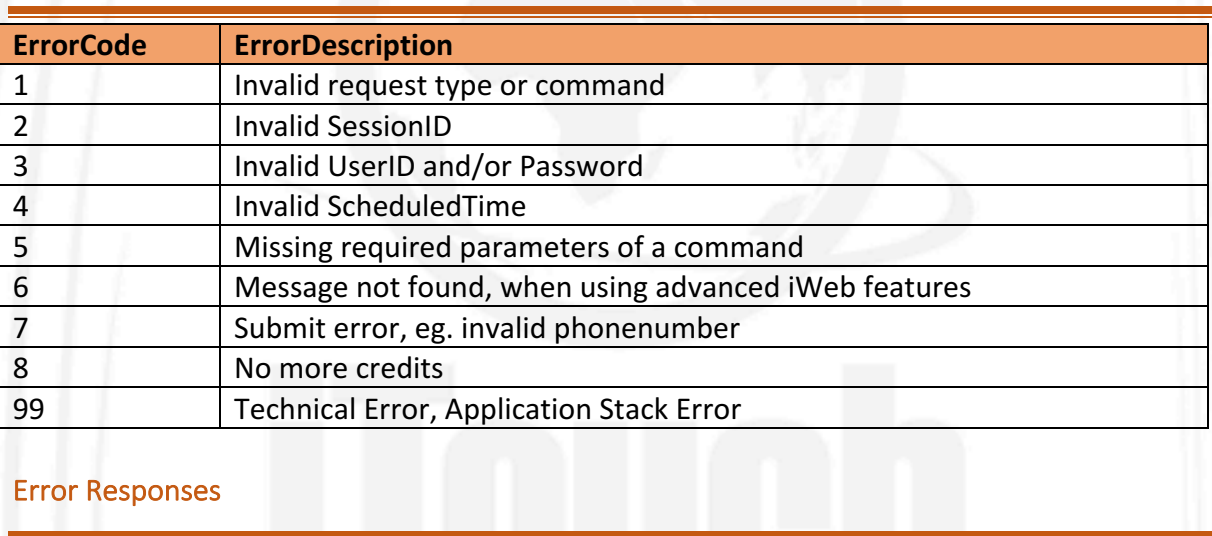

## Error Responses

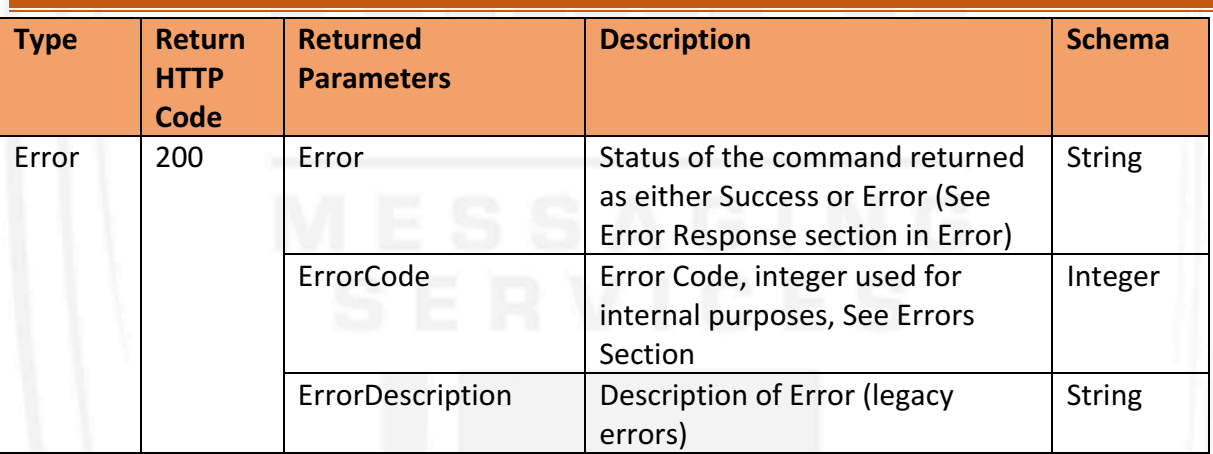

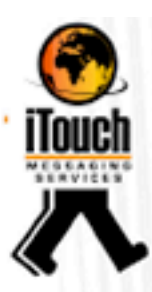

## Examples

## Testing the HTTPS Connection

The iWeb API connection can be tested by means you to test the https connection by sending a test using your normal internet browser (such as Chrome or Firefox) or command line tool (such as curl or lynx).

In order to do this the data for the post needs to be entered into the address field in your Internet browser. Remember to put all the information in the correct format, following the rules set out in this user guide.

Information Needed to Post SMS data.

When IMS activates your account, the following information is issued:

- URL to which requests must be posted
- Username
- Password
- Format for the POST (described in this manual)

You are now able to load the actual Https post to IMS as explained below.

*Please remember to clear your Internet history after you perform this test as your username* and password will be saved in browsers 'History' folder.

## Application Programming Interface Specification

IWeb is a HTTP API and will only respond to http based request, below is a table with the basic details:

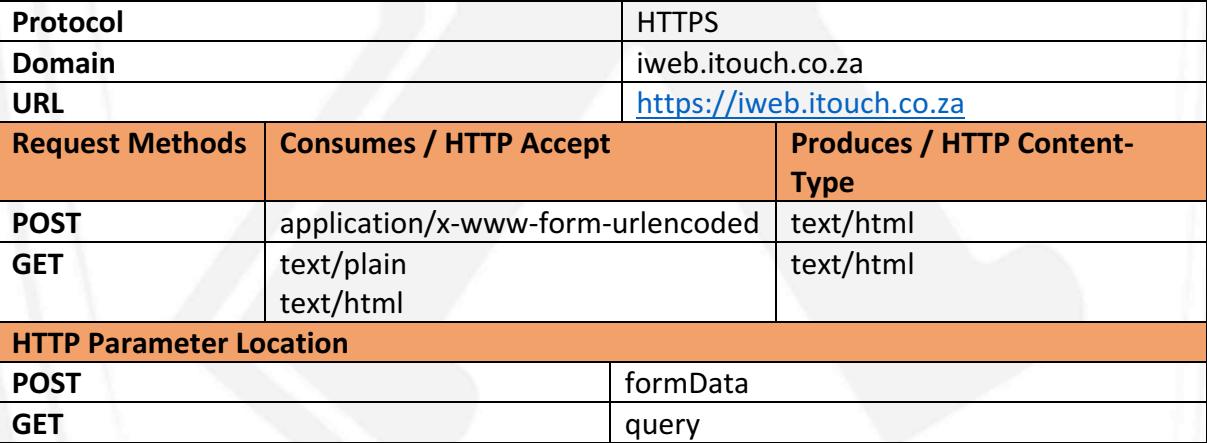

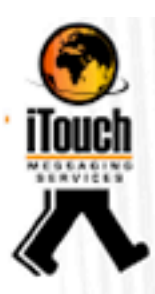

#### Simple Logon, Submit, Query and Logoff using command line tool

When using Logon, upon successful authentication with the correct credentials, iWeb will respond with a Status or the command and a SessionID to be used with subsequent commands, below example uses command line curl and html POST request method.

*~ \$ curl --data "UserId=UserIMS&Password=Y6d8KJs7aP" https://iweb.itouch.co.za/Logon? Success&SessionID=badd0d9f462268c477a9*  $\sim$   $\zeta$ 

You can now capture the SessionID from the result and use that to do other functions like submit messages as below:

*~ \$ curl --data "SessionID=badd0d9f462268c477a9&PhoneNumber=+27821328649&Mes* sageText=Test Message @ 15:16" https://iweb.itouch.co.za/Submit? *Success&MessageReference=400370014772542767&PhoneNumber=+278 21328649&Credits=23200 ~ \$*

You can now capture the MessageReference from the result and that can be used when querying status of the submit later, also note that the phone number is also returned and the amount of credits remaining on the service. Some examples of querving below:

*~ \$ curl --data "SessionID=badd0d9f462268c477a9&PhoneNumber=+27821328649&Mes sageReference=400370014772542767" https://iweb.itouch.co.za/Query? Success&Status=3&StatusDescription=Confirmed&CreateTime=2016/02/2 4 11:50:56&ScheduledTime=2016/02/24 11:50:56&SubmitTime=2016/02/24 12:00:32&ConfirmTime=2016/02/24 12:18:32&FinalTime=2016/02/24 12:18:32 ~ \$*

As can be seen the results above for the query are returned as per the "Responses" section on Query command in this user guide. Then the user can logoff from IWeb using the SessionID example below:

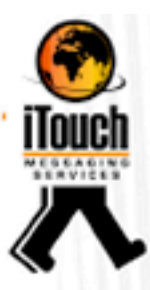

*~\$ curl --data " SessionID=badd0d9f462268c477a9" https://iweb.itouch.co.za/Logoff? Success&SessionID=badd0d9f462268c477a9 ~ \$*

#### SMS Submission, Retrieving Notification and Replies

This example will explore scheduling and sending multiple messages and retrieving delivery notification and replies. The example will demonstrate using the command line tool curl.

*~ \$ curl --data "ScheduledTime=2017/04/24 14:10:25&UserId=UserIMS&Password=Y6d8KJs7aP&PhoneMessage=+276 08286361<sep>Test SMS 1<sep>+27639317487<sep>Test SMS 2" https://iweb.itouch.co.za/Submit? Success&MessageReference=400370014772542768&PhoneNumber=+276 08286361&Credits=23200 Success&MessageReference=400370014772542769&PhoneNumber=+276 39317487&Credits=23199*  $\sim$   $\zeta$ 

As can be seen from the above example the **Submit** command was used to schedule 2 messages and the response is for 2 messages, note that the "Credits" also decrease and each number gets its own **MessageReference**. 

This multiple message submit can also be achieved using the **Bulk** command, however the response results from **Bulk** command are slightly different as can be seen below:

*~ \$ curl --data "ScheduledTime=2017/04/24 14:10:25& UserId=UserIMS&Password=Y6d8KJs7aP&PhoneMessage=+27608286361<* sep>Test bulk 1<sep>+27639317487<sep>Test bulk 2" *https://iweb.itouch.co.za/Bulk? Success&MessageCount=2&Credits=23199 ~ \$*

The next step would be to check for delivery notifications using the **Notifications** command, this is will return as many as 50 notifications (if they are available), as below:

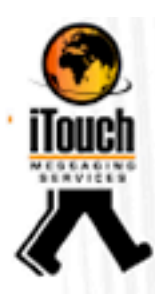

*~ \$ curl --data " UserId=UserIMS&Password=Y6d8KJs7aP" https://iweb.itouch.co.za/Notification? Success&Status=3&StatusDescription=Confirmed&MessageReference=400 370014772542768&PhoneNumber=+27608286361&CreateTime=2017/02/ 24 15:10:10&ScheduledTime=2017/04/24 14:10:25&SubmitTime=2017/02/24 16:24:30&ConfirmTime=2017/02/24 16:42:30&FinalTime=2017/02/24 16:42:30&UserReference=&MessageText=Test+SMS+1 Success&Status=3&StatusDescription=Confirmed&MessageReference=400 370014772542769&PhoneNumber=+27639317487&CreateTime=2017/02/ 24 15:10:10&ScheduledTime=2017/04/24 14:10:25&SubmitTime=2017/02/24 16:24:30&ConfirmTime=2017/02/24 16:42:30&FinalTime=2017/02/24 16:42:30&UserReference=&MessageText=Test+SMS+2*  $\sim$   $\zeta$ 

Replies can also be checked, using the Replies command, this will return as many as 50 matched replies if they are available as shown below:

> *~ \$ curl --data " UserId=UserIMS&Password=Y6d8KJs7aP" https://iweb.itouch.co.za/Replies? Success&Type=Reply&PhoneNumber=+27608286361&SourceNumber=+27 820013068&CreateTime=2017/02/27 09:39:47&MessageText=Reply+SMS+1+to+1&Flags=&MessageReference= 400370014772542768&UserReference=&OriginalText=Test+SMS+1 ~ \$*

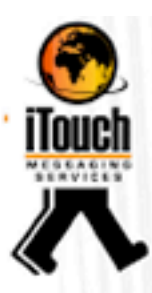

## Advanced iWeb Feature HTTP post back

#### **Introduction**

Some of the iWeb commands can be posted back to you without the need to call for the information via an HTTP post. You will need to notify IMS in order to enable this. IMS will require a URL that starts with "http://".

Therefore the HTTP post back option will enable you to build an event-based SMS system as opposed to having to poll for the information all the time. The drawback is that vou will need to host an HTTP web server and this may conflict with your company's security policy.

The post back works simply: the structure of the data that is sent is the same as the normal data sent when you pull one of the commands. The only difference is that the data starts with an identifier instead of the normal "Success" at the start of the poll return command. The information is still sent in the "content buffer". The commands that can be set to post back are:

- **Notification**
- Replies

## Notifications

**Description:** Delivery notification will be posted to the clients provided webserver 1 at a time as they are received from the network providers.

#### **Post Example:**

*Type=Notification&Status=3&StatusDescription=Confirmed&MessageRefer ence=300001139374&PhoneNumber=+27821234567&CreateTime=2017/0 2/05 13:20:04&ScheduledTime=2017/02/05 13:22:00&SubmitTime=2017/02/05 13:21:59&ConfirmTime=2017/02/05 13:22:00&FinalTime=2017/02/05 14:16:55&UserReference=DEF1234&MessageText=Test Message 123*

#### **Parameters Posted**

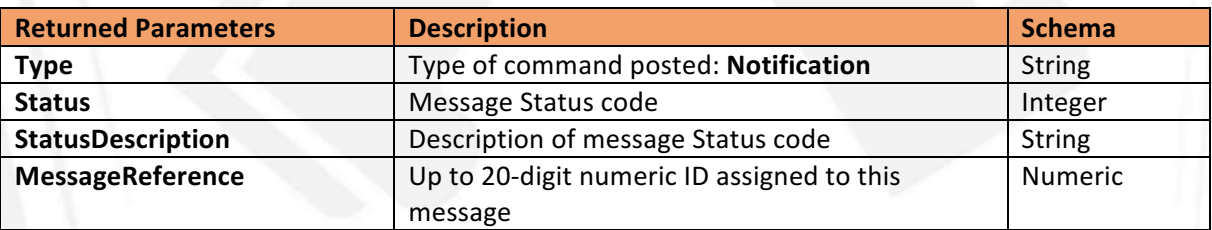

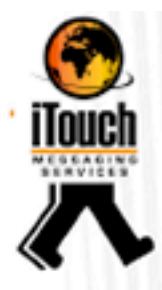

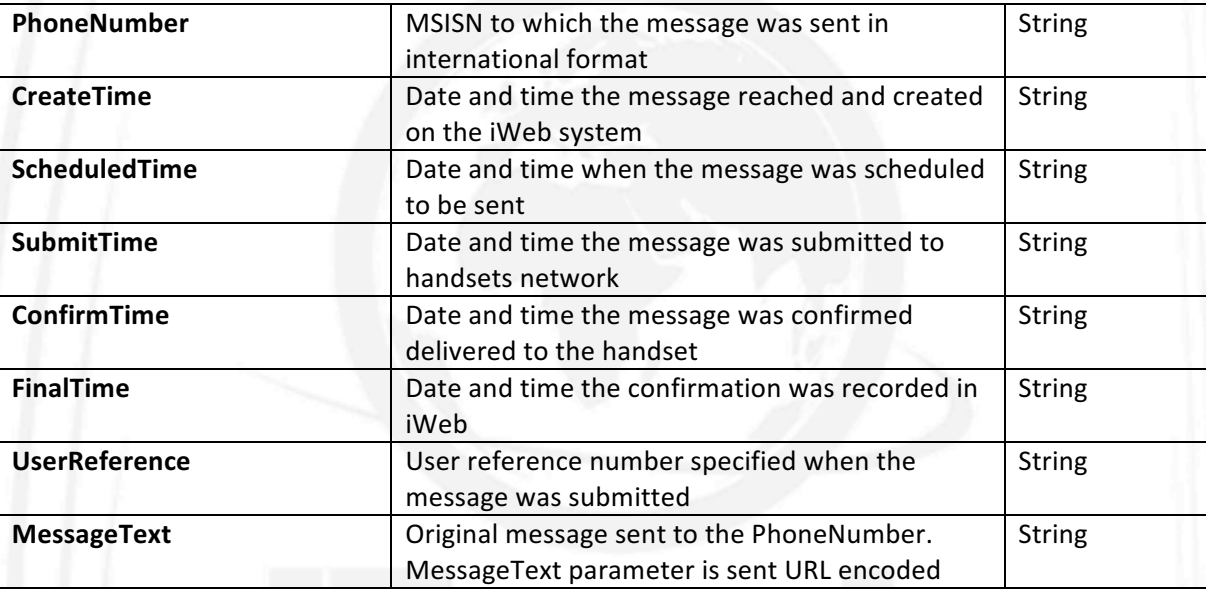

#### Replies

**Description:** Replies will be posted to the clients provided webserver 1 at a time as they are received from the network providers.

#### **Post Example:**

*Type=Replies&MessageReference=300001139374&PhoneNumber=+27821 234567&SourceNumber=+2782007000260543&CreateTime=2004/04/05 12:20:01&MessageText=It is me&UserReference=ABC123&Flags= &OriginalText=Who Is It*

#### **Parameters Posted**

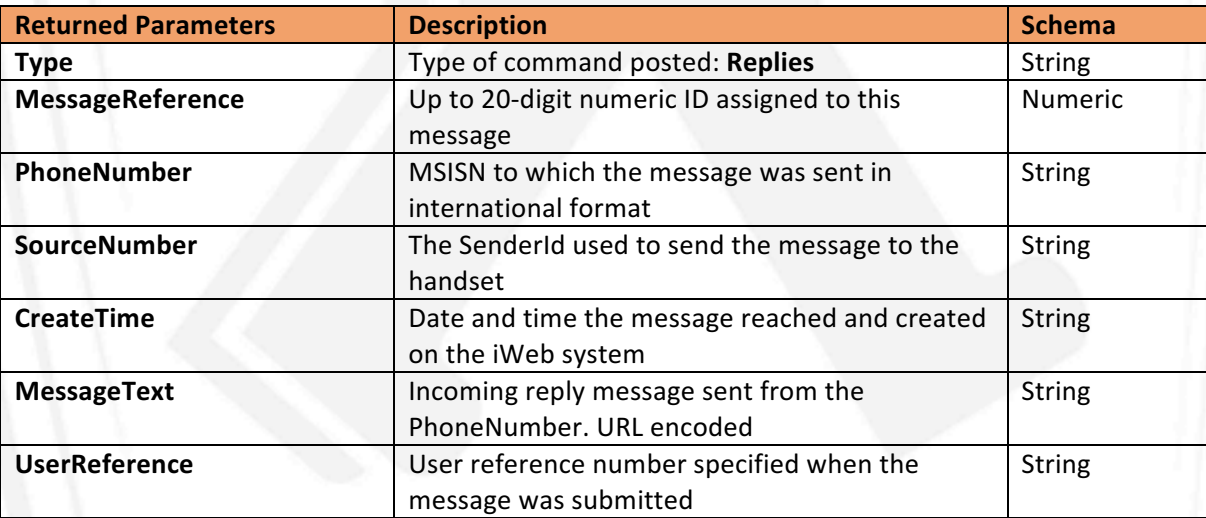

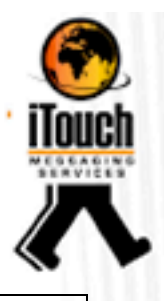

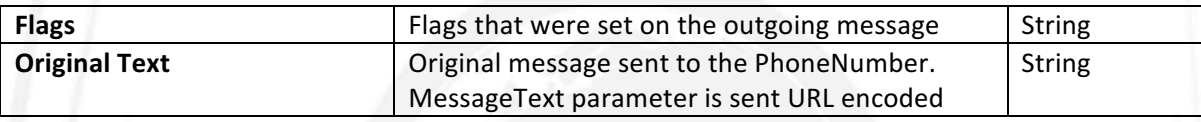

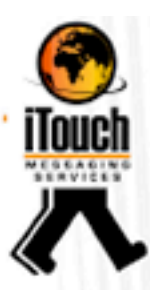

## Terms

**PRESS RELEASE BY WASPA** Monday, 20<sup>th</sup> June 2011

#### **WASPA'S LATEST CODE OF CONDUCT COMES INTO EFFECT**

The Wireless Application Service Providers Association (WASPA) has been quick to align its code of conduct to the new legislation that recently came into effect. The organisation's Management Committee has now ratified Version 11.0 of the WASPA code of conduct. bringing it broadly in line with the Consumer Protection Act (CPA). It has also been crafted to align to the overarching principles outlined in the Protection of Personal Information (POPI) Bill.

WASPA's aim has always been to represent the interests of both its members and the consumers who use members' services and to protect against bad practices, says Head of the Code of Conduct Committee Russel Stromin. With this in mind, the latest version of the code of conduct will provide additional protection to consumers around issues such as direct marketing, advertising and promotions.

"For starters, the new code clearly spells out that members have to provide customers with the option to reply "STOP" or to provide an alternative opt-out procedure. This needs to be offered in all instances of direct marketing communications. Furthermore, should a customer make use of the stop facility, this will be considered to refer to all direct marketing communications from the message originator," he says.

"The code also highlights that direct marketing messages may not be sent on Sundays or public holidays, nor on Saturdays before 9am or after 1pm, or between 8pm and 8am on all other days. Furthermore, should a customer send an unsubscribe request and the request cannot be acted on immediately, member is obliged to inform the customer via a notification such as one stating that 'this may take up to 24 hours', and such a request must be acted upon with two working days."

Other changes to the new version of the code that Stromin says are pertinent include the fact that content that is promoted in marketing campaigns must be the same content that is delivered and that the total cost for any entry into a promotional competition cannot exceed R1.50.

"Another new aspect is that WASPA may now employ a Media Monitor, whose role it is to monitor members' advertising and services for compliance with both the code of conduct and the advertising rules. The Media Monitor may lodge complaints with WASPA either through an informal or a formal complaints process or via a 'Heads Up' process. This is where the Media Monitor sends a notification of the problem directly to the relevant member; the member then has two working days to respond to the complaint."

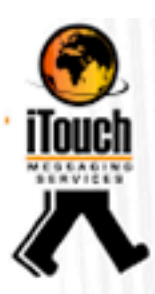

In closing, Stromin indicates that WASPA can sanction members who break the rules with penalties that range from hefty fines to suspension from the organisation. "The new code indicates that if a sanction specifies that a member be suspended from WASPA for a defined period, then the Secretariat must update the member's status to reflect as 'suspended' on the WASPA Web site. In addition, they must notify the relevant network operators of the suspension and recommend the suspension of WASP services to that member for the period specified and also notify WASPA's general membership of such a suspension."

"It is WASPA's goal to protect consumers to the best of its ability, which is why we regularly revisit the code of conduct and make changes such as those outlined above. By staying on top of changes in legislation and constantly adjusting our code in order to remain relevant to the industry, we are able to provide the levels of protection that give both customers and our members a real sense of security," concludes Stromin.

A version of the code showing the changes from version 10.0 along with an annotated version are available for download via the code archive on the WASPA Web site: http://www.waspa.org.za.

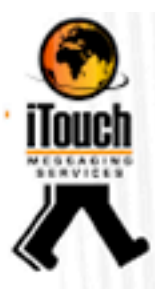

## Appendix

## Status Codes and Descriptions

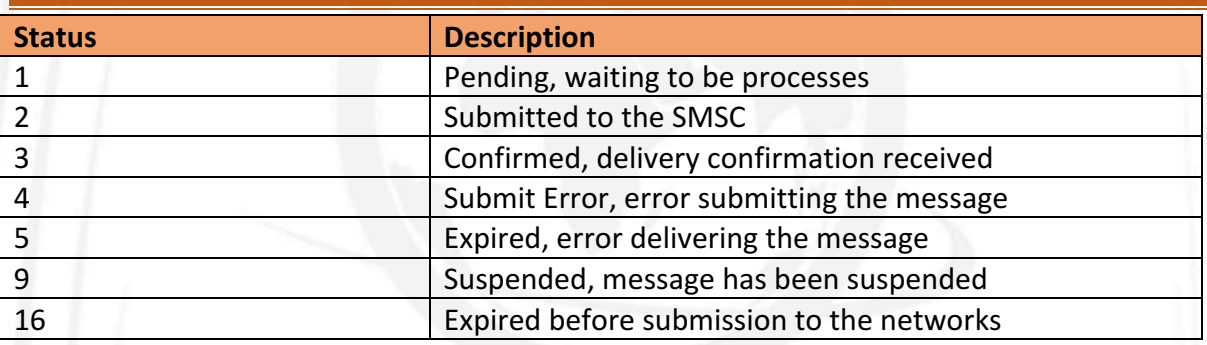

## Valid SMS characters

Not all ASCII characters are valid SMS characters, valid characters are:

 $!$  "  $\#$  \$ % & '( )  $*$  + , - . \_ / 0 1 2 3 4 5 6 7 8 9 : ; < = > ? @ ABCDEFGHIJKLMNOPQRSTUVWXYZabcdefghijklmnopqrstuvwxyz

Unicode characters are currently not supported.

## Valid Cell Number Formats

Please note the iWeb Application Programming Interface will only accept as valid the following cell number formats:

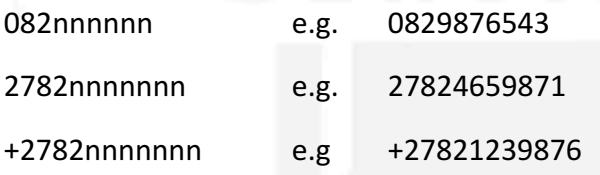

For international messaging use the international format  $e.g.:$ 

+263nnnnnnnnn for Zimbabwe

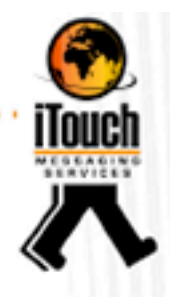

## Valid RSA cell number prefixes

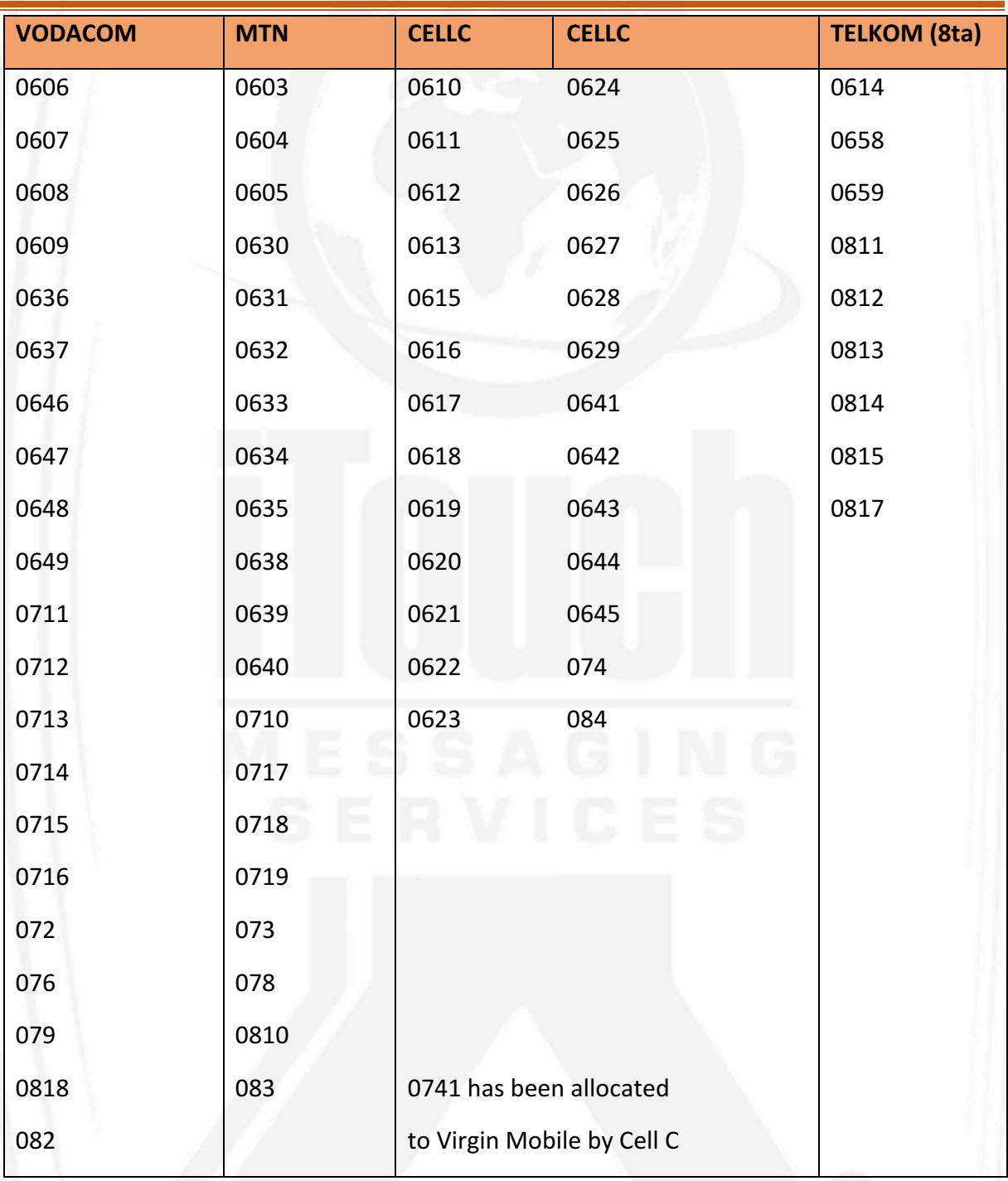